# **Computing NMR parameters using the GIPAW method**

*DFT and NMR with Quantum Espresso (QE)*

*[thibault.charpentier@cea.fr](mailto:thibault.charpentier@cea.fr) &* [Ari.P.Seitsonen@iki.fi](mailto:Ari.P.Seitsonen@iki.fi)

Welcome to the hands-on session on the GIPAW method. The idea of these exercises is to get familiar with QE "standard" DFT calculations and computations of NMR tensors: the Electric Field Gradient – EFG- and magnetic shielding tensors. There are 6 exercises, some of them includes extra proposed who those who are already familiar with QE. These exercises illustrate the main steps in a GIPAW study : i) check the convergence of your calculation with respect to the planewave energy cutoff and the grid of k-points (and optionally the convergence threshold of the scf loop); ii) the optimization of your structure.

- 1. Basic NMR calculation
- 2. Converging the plane wave kinetic energy cutoff
- 3. Converging the k points grid
- 4. Relaxing a structure
- 5. Comparison of pseudopotentials performance
- 6. Sodium metasilicate : influence of the semi-core states

# *0. Practical information*

At the end of this tutorial, notes are provided about the installation & compilation of the QE package on a standard linux distribution. If you wish to use your own computer (laptop), this installation will require approximately 30 minutes.

From the output, you will be given the opportunity to simulate the NMR spectra (static and Magic Angle Spinning spectra) using *simpson*.

From now we assume that the following programs have been installed on your computer :

1. a MPI library & compiler :mpirun. The path to this command will be referred to as **\$MPIRUN** in the remainder of this tutorial. For example :

*MPIRUN=/usr/lib64/openmpi/bin/mpirun* is most likely to be your command on a linux system.

2. According to our choice for the installation (see also appendices) binary files (exe) of QE are :

*PW=/opt/qe.6.1/mkl/bin/pw.x* (referred to as \$PW below) for standard plane wave DFT calculations : scf, relax and vc-relax;

*GIPAW=/opt/qe.6.1/mkl/bin/gipaw.x* (\$GIPAW) is the gipaw module;

*LD1=/opt/qe.6.1/mkl/bin/ld1.x* (\$LD1) is the pseudopotential generator;

To check this, simply run the command

*ls /opt/qe.6.1/mkl/bin*

If you don't find them, you can also try

*locate pw.x*

or better, you can specify the search directory

*locate /opt/\*pw.x*

### *Copy the files*

The files of this tutorial can be downloaded from the cea ftp site (anonymous login) :

 *[ftp://ftp.cea.fr/incoming/y2k01/NMRWinterSchool/Wednesday/gipaw\\_exercises.zip](ftp://ftp.cea.fr/incoming/y2k01/nmrprop/gipaw.tar.gz)*

*Simply copy and paste this link (without gipaw\_exercises.zip) in your web browser and you can download the files. Input files can the be expanded :*

*tar zxvf gipaw\_exercises.tgz*

### *1. Basic NMR calculation*

The purpose of this exercise is to learn how to perform a basic NMR calculation. This is performed in two or three steps in this order

- 1. a self-consistent calculation (SCF) with the *pw.x* code ;
- 2. an EFG tensor calculation from the quantities computed in step  $1;$  $1;$ <sup>1</sup>
- 3. a magnetic shielding (NMR) tensor calculation ;

Go into the directory **01\_quartz** and have a look at the input file *quartz-scf.in* for the scf calculation :

| &control                                                                                                |                                                                                                    |
|----------------------------------------------------------------------------------------------------|----------------------------------------------------------------------------------------------------|
| $title = 'quartz'$<br>$calculation = 'scf'$<br>restart_mode = 'from_scratch'<br>outdir $=$ './scratch/' | type of calculation : 'scf', 'relax', 'vc-relax'<br>'from_scratch' or 'restart'<br>working/scratch directory |
| $pseudo\_dir = './ncpp/',$                                                                              | pseudopotentials folder                                                                                      |
| $prefix = 'scf'$                                                                                        | name of files in the outdir folder                                                                           |
| $tstress = .true.$                                                                                      | print stress tensor                                                                                          |
| $t$ prnfor = .true.                                                                                     | print forces                                                                                                 |
|                                                                                                    |                                                                                                    |
| &system                                                                                                 |                                                                                                    |
| $ibrav = 0$                                                                                             | see the manual $2$                                                                                           |
| celldm $(1) = 1.0$                                                                                      | length scaling factor                                                                                        |
| $nat = 9$                                                                                               | number of atoms                                                                                              |
| $ntyp = 2$                                                                                              | number of atomic species                                                                                     |
| ecutwfc = $80$                                                                                          | plane wave cutoff                                                                                            |
| $nosym = true.$                                                                                         | useful for NMR computation                                                                                   |
| spline_ps = .true.                                                                                      | useful for NMR computation                                                                                   |
|                                                                                                    |                                                                                                    |
| &electrons                                                                                              | parameters that control the self-consistent loops.                                                           |
| $diago_{hr\_init} = 1e-4$                                                                               | default value                                                                                                |
| conv thr = $1e-10$                                                                                      | SCF accuracy, smaller than the standard value (1e-6) as required                                             |
| $mixing_model = 'plain'$                                                                                | for a NMR computation (linear response)                                                                      |
| $mixing_{beta} = 0.7$                                                                                   | default value (control convergence of the scf loop)                                                          |
| diagonalization = 'david'                                                                               | faster than the more robust 'cg'                                                                             |
|                                                                                                    |                                                                                                    |
| <b>ATOMIC_SPECIES</b>                                                                                   | pseudopotential files (see pseudo_dir)                                                                       |
| Si 28.086 Si.pbe-tm-gipaw.UPF                                                                           | atomic masses are not really needed (so fake values are ok)                                                  |
| O 15.999 O.pbe-tm-gipaw.UPF                                                                             |                                                                                                    |
|                                                                                                    |                                                                                                    |
| ATOMIC_POSITIONS crystal                                                                                | crystal : fractional coordinates                                                                             |
| Si 0.4699 0.0000 0.33333333                                                                             | alat: cartesian coord. in units of celldm(1)                                                                 |
| Si 0.0000 0.4699 0.66666667                                                                             | bohr : cartesian coord. in atomic units                                                                      |
| Si -0.4699 -0.4699 0.0000000                                                                            | angstrom: cartesian coord. in Angstroem                                                                      |
| 0 0.413 0.2668 0.214                                                                                    |                                                                                                    |
| O -0.2668 0.1462 0.54733333<br>O -0.1462 -0.413 0.88066667                                              |                                                                                                    |
| O 0.2668 0.413 -0.214                                                                                   |                                                                                                    |
|                                                                                                    |                                                                                                    |
|                                                                                                    |                                                                                                    |

<span id="page-2-0"></span><sup>1</sup> This calculation is optional if you don't need the quadrupolar parameters.

<span id="page-2-1"></span><sup>2</sup> [http://www.quantum-espresso.org/wp-content/uploads/Doc/INPUT\\_PW.html](http://www.quantum-espresso.org/wp-content/uploads/Doc/INPUT_PW.html)

O -0.413 -0.1462 0.11933333 O 0.1462 -0.2668 0.45266667 CELL\_PARAMETERS alat 9.2861179 0.000000 0.000000 -4.6430589 8.042014 0.000000 0.0000000 0.000000 10.215864 *unit cell parameters alat : in units of celldm(1) bohr : atomic units ansgtrom : Angstroem* K\_POINTS automatic 2 2 2 1 1 1 *grid of k points nk1 nk2 nk3 sk1 sk2 sk<sup>3</sup> automatic : Monkhorst-Pack mesh nk1*<sup>×</sup>*nk2*<sup>×</sup>*nk<sup>3</sup> shifted from (0,0,0) by (nk<sup>1</sup>*,*nk<sup>2</sup>*,*nk3). This is the standard scheme, usually with 000 or 111 shift. 111 shift is better for most of structures except for hexagonal ones.*

A complete description of the input parameters can be found at [http://www.quantum](http://www.quantum-espresso.org/wp-content/uploads/Doc/INPUT_PW.html)[espresso.org/wp-content/uploads/Doc/INPUT\\_PW.html](http://www.quantum-espresso.org/wp-content/uploads/Doc/INPUT_PW.html) .

Let's run the SCF calculation on 4 cores, in an interactive mode first

*\$MPIRUN -n 4 \$PW -in quartz-scf.in[3](#page-3-0)*

or you can send the output to a file a follows

*\$MPIRUN -n 4 \$PW -in quartz-scf.in > quartz-scf.out*

You can give a look at the output file $4$ 

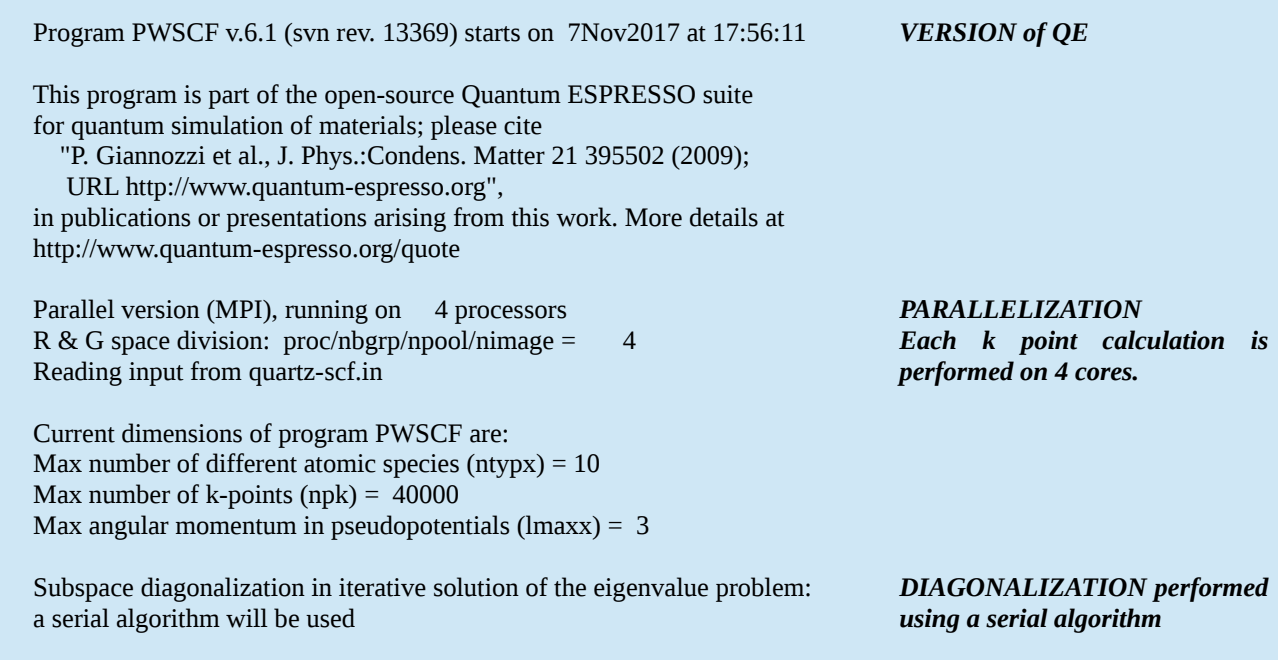

<span id="page-3-0"></span>3 For example : */usr/lib64/openmpi/bin/mpirun -n 4 /opt/qe.6.1/mkl/bin/pw.x -i quartz-scf.in*

<span id="page-3-1"></span>4 The calculation should be completed within 10-30 on 4 cores, you can compare with a run on 2 processors, or by overloading the processors with 6 or 8 cores.

 Parallelization info ------------------- sticks: dense smooth PW G-vecs: dense smooth PW Min 475 475 127 18426 18426 2605 Max 476 476 128 18428 18428 2608 Sum 1903 1903 511 73709 73709 10429 Title: quartz bravais-lattice index  $=$  0 lattice parameter  $(alat) = 1.0000 a.u.$ unit-cell volume  $= 762.9114$  (a.u.)<sup> $\sqrt{3}$ </sup> number of atoms/cell  $=$  9 number of atomic types  $=$  2 number of electrons = 48.00 number of Kohn-Sham states= 24 kinetic-energy cutoff  $= 80.0000$  Ry charge density cutoff  $= 320.0000$  Ry convergence threshold  $=$  1.0E-10 mixing beta  $= 0.7000$ number of iterations used = 8 plain mixing Exchange-correlation = SLA PW PBX PBC  $(1 4 3 400)$  celldm(1)= 1.000000 celldm(2)= 0.000000 celldm(3)= 0.000000 celldm(4)= 0.000000 celldm(5)= 0.000000 celldm(6)= 0.000000 crystal axes: (cart. coord. in units of alat)  $a(1) = (9.286118 0.000000 0.000000)$  $a(2) = ( -4.643059 \quad 8.042014 \quad 0.000000 )$  $a(3) = (0.000000 \ 0.000000 \ 10.215864)$  reciprocal axes: (cart. coord. in units 2 pi/alat)  $b(1) = (0.107688 \t0.062173 - 0.000000)$  $b(2) = (0.000000 \ 0.124347 \ 0.000000)$  $b(3) = (0.000000 - 0.000000 0.097887)$  PseudoPot. # 1 for Si read from file: /opt/ncpp/Si.pbe-tm-gipaw.UPF MD5 check sum: 744ed8b2dc623e0d56f5dfff7afbe95f Pseudo is Norm-conserving, Zval = 4.0 Generated by new atomic code, or converted to UPF format Using radial grid of 1141 points, 2 beta functions with:  $l(1) = 0$  $l(2) = 1$  PseudoPot. # 2 for O read from file: /opt/ncpp/O.pbe-tm-gipaw.UPF MD5 check sum: 12b6f10dd62b8d732352127d12073df4 Pseudo is Norm-conserving, Zval = 6.0 Generated by new atomic code, or converted to UPF format Using radial grid of 1095 points, 1 beta functions with:  $l(1) = 0$ *Some information about the plane wave basis INPUT SUMMARY ecutwfc ecutrho DFT functional code CELL PARAMETERS in direct space in reciprocal space Pseudopontential details pseudo atom Si4+ Pseudo atom O6+*

 atomic species valence mass pseudopotential Si 4.00 28.08600 Si(1.00) O 6.00 15.99900 O ( 1.00) No symmetry found Cartesian axes site n. atom positions (alat units) 1 Si tau $(1) = (4.3635468 \t 0.0000000 \t 3.4052880)$ 2 Si tau( 2) = ( $-2.1817734$  3.7789424 6.8105760 ) 3 Si tau $(3) = (2.1817734 - 3.7789424 0.0000000)$  4 O tau( 4) = ( 2.5963986 2.1456093 2.1861949 ) 5 O tau( 5) = ( -3.1563515 1.1757424 5.5914829 ) 6 O tau $(6) = (0.5599529 - 3.3213518 + 8.9967709)$  7 O tau( 7) = ( 0.5599529 3.3213518 -2.1861949 ) 8 O tau( 8) = ( -3.1563515 -1.1757424 1.2190931 ) 9 O tau( 9) = ( 2.5963986 -2.1456093 4.6243811 ) number of k points= 4 cart. coord. in units 2pi/alat k( 1) = ( 0.0269219 0.0466301 0.0244717), wk = 0.5000000 k( 2) = (  $0.0269219$  0.0466301 -0.0244717), wk = 0.5000000 k( 3) = (  $0.0269219 - 0.0155434 0.0244717$ ), wk = 0.5000000 k(  $4$ ) = ( 0.0269219 -0.0155434 -0.0244717), wk = 0.5000000 Dense grid: 73709 G-vectors FFT dimensions: ( 54, 54, 60) Estimated max dynamical RAM per process > 19.18MB Estimated total allocated dynamical RAM > 76.72MB Initial potential from superposition of free atoms starting charge 40.41467, renormalised to 48.00000 Starting wfc are 51 randomized atomic wfcs total cpu time spent up to now is 2.8 secs per-process dynamical memory: 49.7 Mb Self-consistent Calculation iteration  $# 1$  ecut=  $80.00$  Ry beta=0.70 Davidson diagonalization with overlap ethr =  $1.00E-04$ , avg # of iterations =  $4.0$  total cpu time spent up to now is 3.9 secs total energy  $= -216.53319151$  Ry Harris-Foulkes estimate = -216.65904942 Ry estimated scf accuracy  $\leq$  0.40253335 Ry iteration  $# 2$  ecut=  $80.00$  Ry beta=0.70 *ATOMIC SPECIES because of nosym=.true. ATOMIC COORDINATES Cartesian in alat units grid of k-points LIST of K-POINTS SIZE and MEMORY information SCF starts here ! First iteration SCF accuracy Second iteration*

 Davidson diagonalization with overlap ethr =  $8.39E-04$ ,  $avg \# of iterations = 2.0$ total cpu time spent up to now is 5.0 secs total energy  $= -216.57583771$  Ry Harris-Foulkes estimate  $= -216.60973837$  Ry estimated scf accuracy  $\sim$  0.07741445 Ry **[...]** iteration  $# 8$  ecut=  $80.00$  Ry beta=0.70 Davidson diagonalization with overlap ethr =  $3.04E-10$ , avg # of iterations =  $2.0$ total cpu time spent up to now is 11.0 secs total energy  $= -216.59643806$  Ry Harris-Foulkes estimate  $= -216.59643806$  Ry estimated scf accuracy < 6.8E-09 Ry iteration  $# 9$  ecut=  $80.00$  Ry beta=0.70 Davidson diagonalization with overlap ethr =  $1.42E-11$ , avg # of iterations =  $2.0$ total cpu time spent up to now is 12.1 secs End of self-consistent calculation  $k = 0.0269$  0.0466 0.0245 (9208 PWs) bands (ev): -16.1632 -15.6913 -15.1392 -14.5250 -14.5072 -14.4595 -5.7167 -4.6092 -3.7580 -2.7984 -2.5035 -2.2150 -0.5817 -0.2982 -0.0804 0.3833 0.6260 0.8319 1.1950 1.3796 1.6110 1.9019 2.1552 2.4324  $k = 0.0269$  0.0466-0.0245 (9208 PWs) bands (ev): -16.1632 -15.6914 -15.1392 -14.5250 -14.5072 -14.4595 -5.7167 -4.6092 -3.7580 -2.7984 -2.5035 -2.2150 -0.5817 -0.2982 -0.0804 0.3833 0.6260 0.8319 1.1950 1.3796 1.6110 1.9019 2.1552 2.4324  $k = 0.0269 - 0.0155$  0.0245 (9242 PWs) bands (ev): -16.4066 -15.6816 -14.8652 -14.5020 -14.4824 -14.4408 -6.0903 -4.6612 -3.3624 -2.8587 -2.5677 -2.3647 -0.5806 -0.1192 0.0253 0.3195 0.6194 0.9713 1.0809 1.3137 1.6606 1.8590 2.2796 2.4752  $k = 0.0269 - 0.0155 - 0.0245$  (9242 PWs) bands (ev): -16.4087 -15.6716 -14.8890 -14.4996 -14.4570 -14.4522 -6.0930 -4.6621 -3.3633 -2.8781 -2.5866 -2.3025 -0.5397 -0.0657 -0.0348 0.1927 0.5639 1.0796 1.1451 1.2947 1.7240 1.7755 2.1949 2.5553 highest occupied level (ev): 2.5553  $!$  total energy  $= -216.59643806$  Ry Harris-Foulkes estimate = -216.59643806 Ry *SCF accuracy lower than conv\_thr : STOP Energies at each k-points Fermi level TOTAL SCF ENERGY*

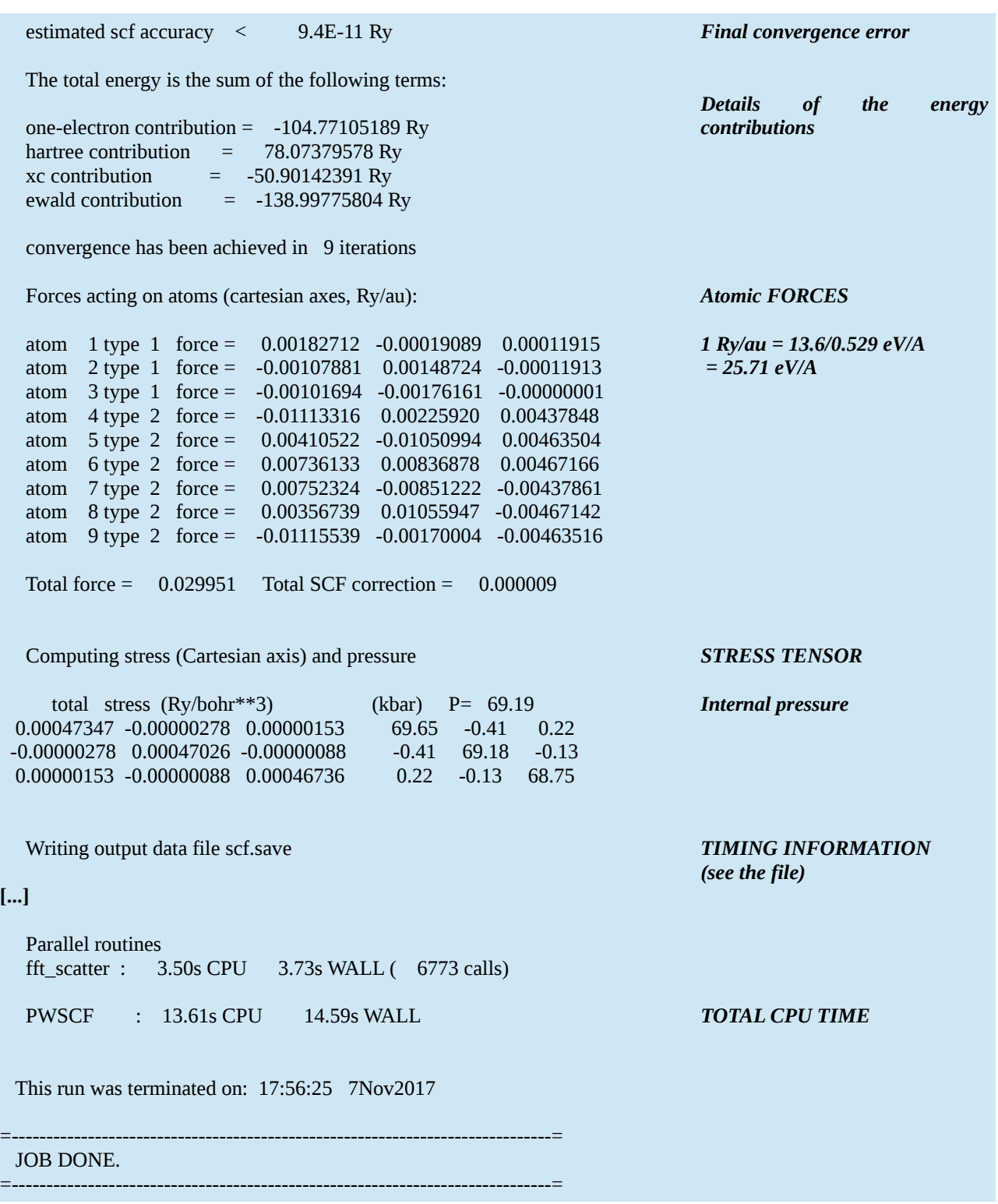

Now, we are ready to go to the EFG calculation. Below is the *efg.in* input file :

&inputgipaw  $job = 'efg'$  $prefix = 'scf'$  $tmp\_dir = './search$ 

*EFG calculation The same as in the scf.in file Where the scf binary data are stored*

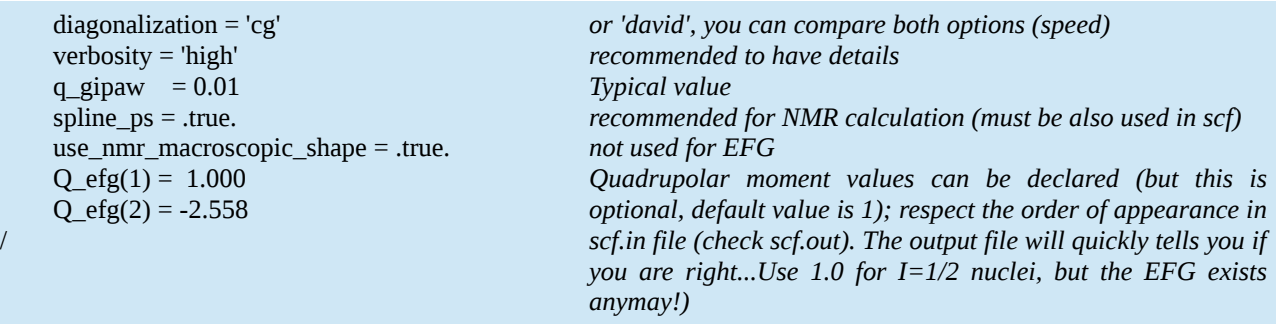

The calculation should be *quasi*-instantaneous.

*\$MPIRUN -n 4 \$GIPAW -in efg.in > quartz-efg.out[5](#page-8-0)*

### The output file looks like

/

| Program QE v.6.1 (svn rev. 13369) starts on 7Nov2017 at 18:50: 7                                                                                                    |                                |
|----------------------------------------------------------------------------------------------------|--------------------------------|
| This program is part of the open-source Quantum ESPRESSO suite<br>for quantum simulation of materials; please cite<br>"P. Giannozzi et al., J. Phys.:Condens. Matter 21 395502 (2009);<br>URL http://www.quantum-espresso.org",<br>in publications or presentations arising from this work. More details at<br>http://www.quantum-espresso.org/quote |                                |
| Parallel version (MPI), running on 4 processors<br>R & G space division: proc/nbgrp/npool/nimage =<br>4                                                                                                    |                                |
| ***** This is GIPAW svn revision unknown<br>*****                                                                                                    |                                |
| Parallelizing q-star over 1 images                                                                                                    |                                |
| Reading data from directory:<br>./scratch/scf.save                                                                                                    | <b>READING the SCF results</b> |
| Info: using nr1, nr2, nr3 values from input                                                                                                    |                                |
| Info: using nr1, nr2, nr3 values from input                                                                                                    |                                |
| IMPORTANT: XC functional enforced from input :<br>Exchange-correlation = SLA PW PBX PBC $(1 4 3 4 0 0)$<br>Any further DFT definition will be discarded<br>Please, verify this is what you really want                                                                                                    |                                |
| Parallelization info                                                                                                    |                                |
| sticks: dense smooth PW G-vecs: dense smooth<br>PW<br>Min<br>475 475 127<br>18426 18426 2605<br>476<br>476<br><b>Max</b><br>128<br>18428 18428 2608                                                                                                    |                                |

<span id="page-8-0"></span><sup>5</sup> For example: */usr/lib64/openmpi/bin/mpirun -n 4 /opt/qe.6.1/mkl/bin/gipaw.x -i efg.in > quartz-efg.out*

Sum 1903 1903 511 73709 73709 10429

 Subspace diagonalization in iterative solution of the eigenvalue problem: a serial algorithm will be used

GIPAW projectors ----------------- atom= Si l=0 rc= 2.0000 rs= 1.3333 atom= Si l=0 rc= 2.0000 rs= 1.3333 atom= Si l=1 rc= 2.0000 rs= 1.3333 atom= Si l=1 rc= 2.0000 rs= 1.3333 atom= Si l=2 rc= 2.0000 rs= 1.3333 atom= Si l=2 rc= 2.0000 rs= 1.3333 prois nearly linearly dependent:  $l=1$  n1,  $n2=1$ ,  $2$  s= 0.99854623 projs nearly linearly dependent: l=2 n1,n2= 1, 2 s= 0.99998260 atom= O l=0 rc= 1.4500 rs= 0.9667 atom= O l=0 rc= 1.4500 rs= 0.9667 atom= O l=1 rc= 1.4500 rs= 0.9667 atom= O l=1 rc= 1.4500 rs= 0.9667 projs nearly linearly dependent:  $l=1$  n1,n2= 1, 2 s= -0.99382826 ----------------------------------------------------------------- GIPAW integrals: ------------------------------------------- Atom i/j nmr\_para nmr\_dia epr\_rmc epr\_para epr\_dia Si 1 1 0.12E+04 0.28E+00 0.91E+01 0.33E+05 0.89E+01 Si 2 1 -0.12E+04 -0.22E+00 -0.93E+01 -0.33E+05 -0.87E+01 Si 2 2 0.12E+04 0.12E+00 0.94E+01 0.34E+05 0.86E+01 Si 3 3 0.14E+02 0.32E+00 0.78E+01 0.36E+03 0.89E+01 Si 4 3 0.14E+02 0.31E+00 0.79E+01 0.36E+03 0.88E+01 Si 4 4 0.14E+02 0.30E+00 0.79E+01 0.37E+03 0.88E+01 Si 5 5 0.13E+00 0.19E-01 0.20E+00 0.40E+01 0.39E+00 Si 6 5 0.13E+00 0.19E-01 0.20E+00 0.41E+01 0.40E+00 Si 6 6 0.13E+00 0.20E-01 0.21E+00 0.42E+01 0.41E+00 O 1 1 0.94E+03 0.22E+00 0.82E+01 0.16E+05 0.59E+01 O 2 1 -0.11E+04 -0.25E+00 -0.99E+01 -0.19E+05 -0.75E+01 O 2 2 0.13E+04 0.29E+00 0.12E+02 0.22E+05 0.97E+01 O 3 3 0.43E+01 0.13E+00 0.12E+01 0.98E+02 0.24E+01 O 4 3 -0.53E+01 -0.19E+00 -0.16E+01 -0.12E+03 -0.33E+01 O 4 4 0.64E+01 0.26E+00 0.23E+01 0.14E+03 0.45E+01 ----------------------------------------------------------- alpha\_pv= 37.9280 eV Number of occupied bands for each k-point: k-point:  $1$  nbnd occ= 24 k-point: 2 nbnd\_occ= 24 k-point: 3 nbnd\_occ= 24 k-point: 4 nbnd\_occ= 24 q-space interpolation up to 88.00 Rydberg GIPAW job: efg ELECTRIC FIELD GRADIENTS TENSORS IN Hartree/bohrradius^2: *details of GIPAW pseudo Here 2 projectors for each lcomponent (l=0,1 and 2) for Si the same for O (l=0, l=1) l=2 is used for the local potential part. Some integrals in GIPAW theory. Note the unit of the EFG tensor*

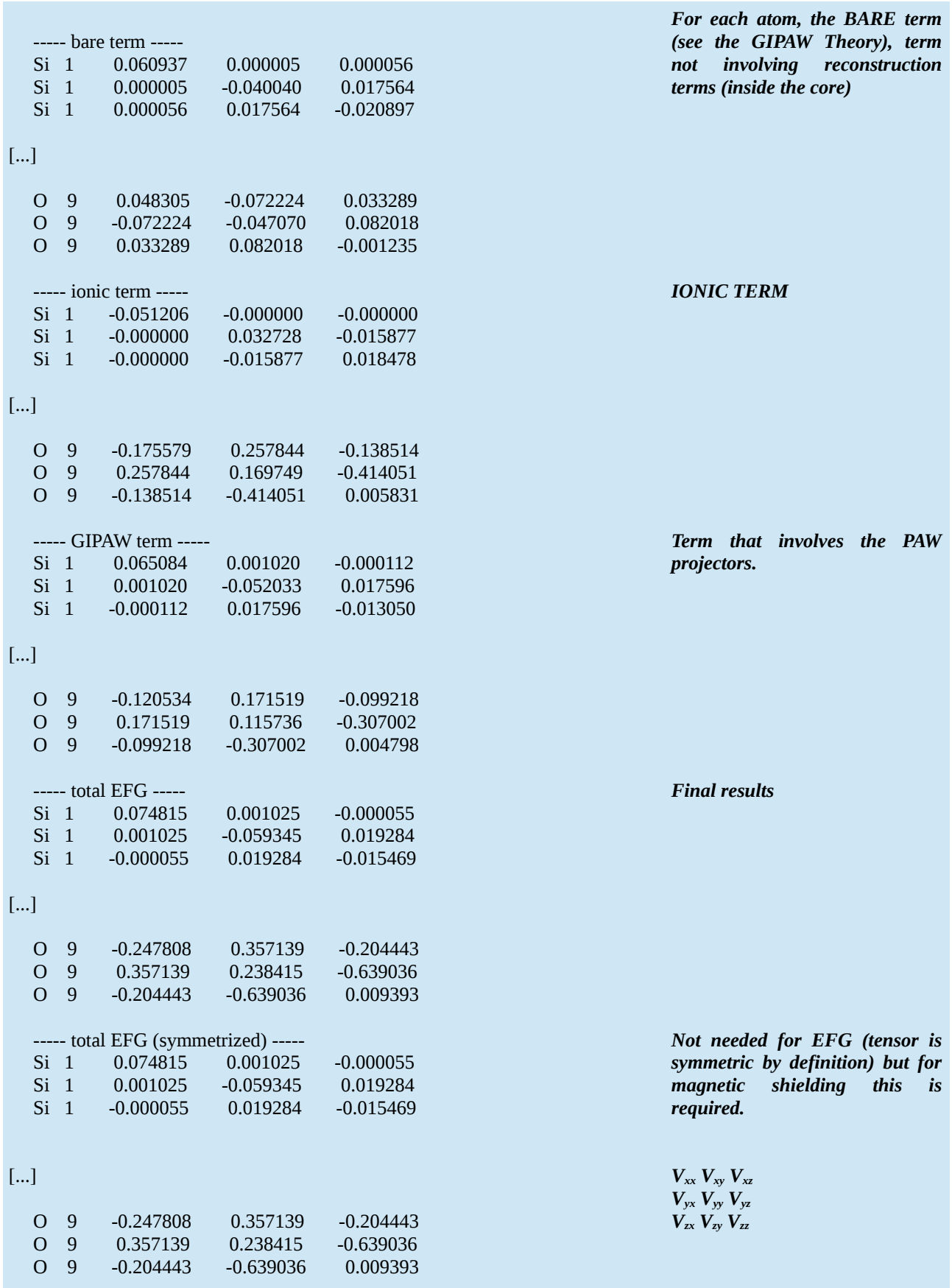

```
 NQR/NMR SPECTROSCOPIC PARAMETERS:
   Si 1 Vxx= -0.0082 axis=( -0.003731 0.352726 0.935719)
   Si 1 Vyy= -0.0666 axis=( -0.006919 0.935694 -0.352745)
   Si 1 Vzz= 0.0748 axis=( -0.999969 -0.007791 -0.001050)
   Si 1 Q= 1.0000 1e-30 m^2 Cq= 0.1758 MHz eta= 0.78081
[...]
   O 9 Vxx= -0.3607 axis=( 0.870038 0.007139 0.492933)
   O 9 Vyy= -0.5540 axis=( 0.366304 -0.678546 -0.636707)
   O 9 Vzz= 0.9147 axis=( -0.329933 -0.734523 0.592976)
  O 9 Q= -2.5580 1e-30 m<sup>\wedge2 Cq= -5.4977 MHz eta= 0.21133</sup>
   Initialization:
   gipaw_setup : 0.31s CPU 0.31s WALL ( 1 calls)
[...]
   Plugins
  GIPAW : 2.28s CPU 2.43s WALL ( 1 calls)
                                                                      Result after diagonalization of
                                                                      the EFG tensor
                                                                      Principal components and axis
                                                                      (eigenvalues and eigenvectors)
                                                                      CQ and η parameters
                                                                      TIMING INFO
```
From this output you can easily extract the quadrupolar NMR parameters (slight differences can be observed between the atoms because we disabled the symmetries). Orientation of the EFG tensor relative (Principal Axis System or PAS) to the crystallographic axes in terms of the Euler angles can be obtained from the eigenvectors matrix. Those angles will be useful to relate the EFG PAS to the NMR PAS, parameters that are required to simulate the static (and MAS) NMR spectrum.

The magnetic shielding (ms) tensor can be calculated as well<sup>[6](#page-11-0)</sup> (the calculation is much longer)

```
$MPIRUN -n 4 $GIPAW -in nmr.in > quartz-nmr.out
```
The nmr.in file is very close the efg.in file:

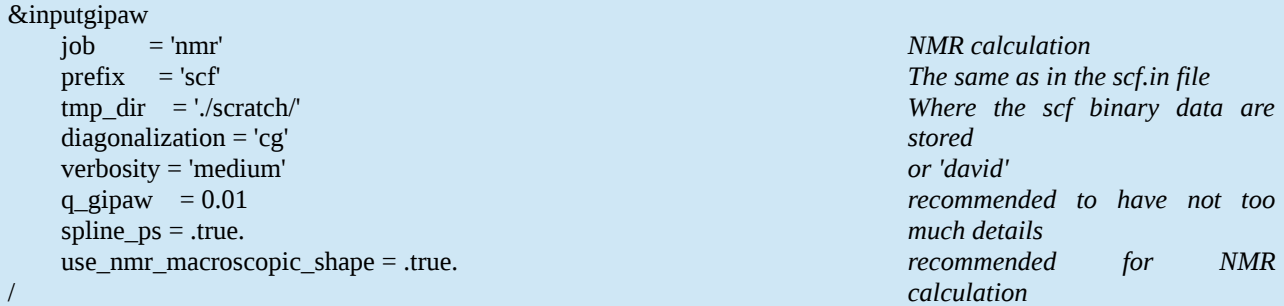

The output looks like (identical parts have been suppressed for clarity).

<span id="page-11-0"></span><sup>6</sup> Note that the EFG calculation, in contrast to the SCF one, is optional, i.e., not needed for the NMR calculation.

 Program QE v.6.1 (svn rev. 13369) starts on 7Nov2017 at 19:21:33 This program is part of the open-source Quantum ESPRESSO suite for quantum simulation of materials; please cite "P. Giannozzi et al., J. Phys.:Condens. Matter 21 395502 (2009); URL http://www.quantum-espresso.org", in publications or presentations arising from this work. More details at http://www.quantum-espresso.org/quote Parallel version (MPI), running on 4 processors R & G space division:  $proc/nbgrp/npool/nimage = 4$ \*\*\*\*\* This is GIPAW svn revision unknown \*\*\*\*\* [...] GIPAW job: nmr NMR macroscopic correction: yes 0.6667 0.0000 0.0000 0.0000 0.6667 0.0000 0.0000 0.0000 0.6667 Largest allocated arrays est. size (Mb) dimensions<br>KS wavefunctions at k 0.85 Mb (2315, 24) KS wavefunctions at  $k = 0.85$  Mb KS wavefunctions at  $k+q$  0.85 Mb (2315, 24) First-order wavefunctions 8.48 Mb ( 2315, 24, 10) Charge/spin density 0.33 Mb ( 43740, 1) Induced current 3.00 Mb ( 43740, 3,3,1) Induced magnetic field 3.00 Mb ( 43740, 3,3,1) NL pseudopotentials 0.64 Mb ( 2315, 18) GIPAW NL terms 3.60 Mb ( 2315, 102) Computing the magnetic susceptibility isolve=0 ethr= 0.1000E-13 k-point  $#$  1 of 4 pool  $#$  1 cpu time: 1.5 compute\_u\_kq: q = ( 0.0000, 0.0000, 0.0000) Rotating WFCS compute\_u\_kq: q = ( 0.0016, 0.0000, 0.0000) Rotating WFCS compute\_u\_kq:  $q = ( -0.0016, 0.0000, 0.0000)$  Rotating WFCS compute\_u\_kq:  $q = (0.0000, 0.0016, 0.0000)$  Rotating WFCS compute u kq:  $q = ( 0.0000, -0.0016, 0.0000)$  Rotating WFCS compute\_u\_kq:  $q = (0.0000, 0.0000, 0.0016)$  Rotating WFCS compute\_u\_kq: q = ( 0.0000, 0.0000, -0.0016) Rotating WFCS k-point  $\#$  2 of 4 pool  $\#$  1 cpu time: 43.9 compute\_u\_kq: q = ( 0.0000, 0.0000, 0.0000) [...] k-point  $\#$  3 of 4 pool  $\#$  1 cpu time: 84.2 compute\_u\_kq: q = ( 0.0000, 0.0000, 0.0000) [...] *GIPAW NMR starts HERE MEMORY (good to check for large system as GIPAW can be demanding in terms of memory) The k=0 term (see GIPAW theory) First k point Remember GIPAW Theory: uk,q are calculated in six directions (k*±*q) along x, y and z. Second k-point Third k-point*

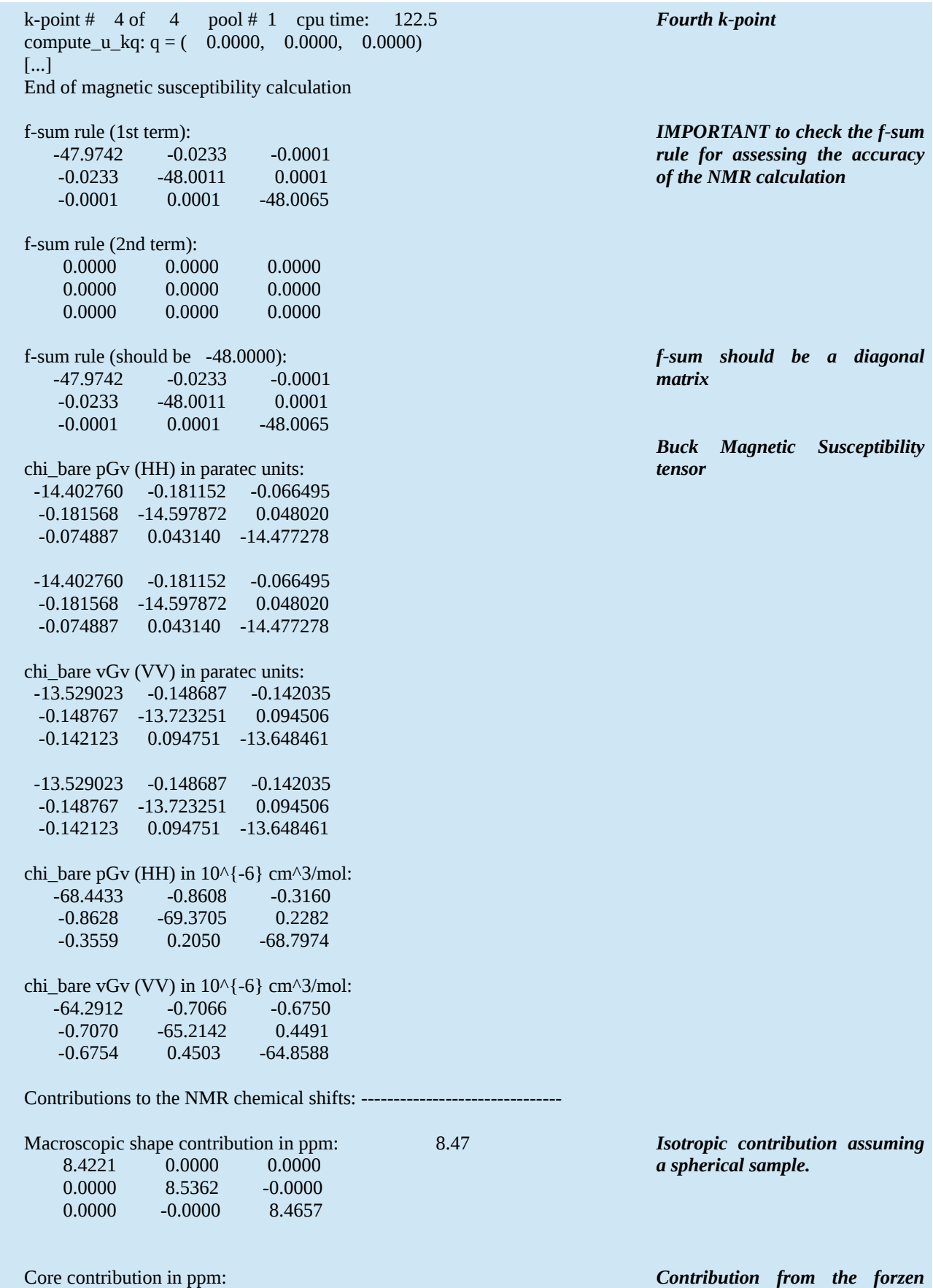

*DFT and NMR with Quantum Espresso* Page 14/42

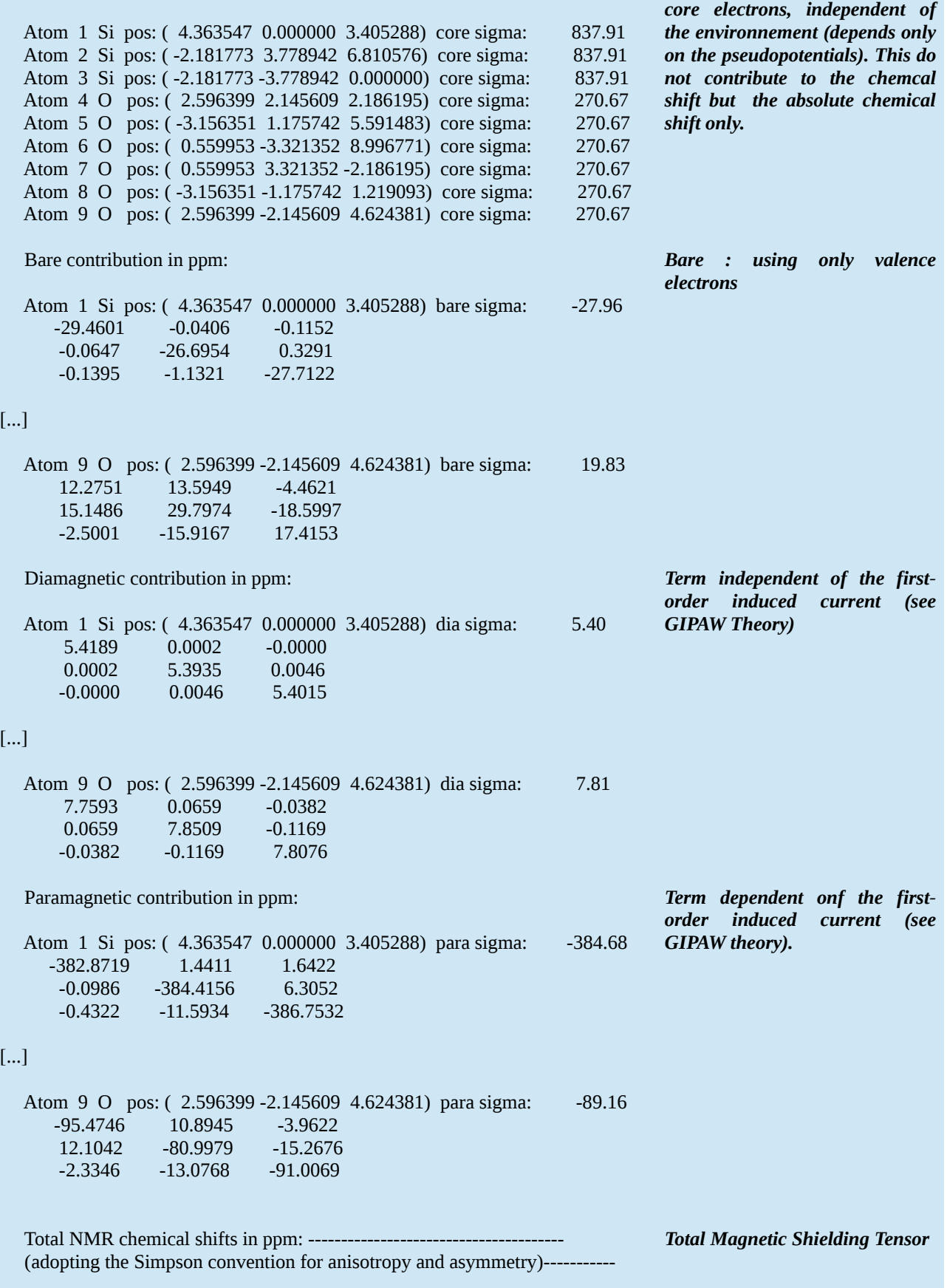

```
 Atom 1 Si pos: ( 4.363547 0.000000 3.405288) Total sigma: 439.16
      439.4217 1.4008 1.5270
       -0.1631 440.7313 6.6390
       -0.5718 -12.7209 437.3144
   Si 1 anisotropy: -5.63 eta: -0.8034
   Si 1 sigma_11= 439.52 axis=( -0.979350 -0.006958 -0.202054)
   Si 1 sigma_22= 442.54 axis=( -0.095814 -0.864073 0.494163)
  Si 1 sigma 33= 435.40 axis=( -0.178028 0.503318 0.845563)
[...]
   Atom 9 O pos: ( 2.596399 -2.145609 4.624381) Total sigma: 217.62
      203.6507 24.5553 -8.4625
       27.3187 235.8555 -33.9842
       -4.8729 -29.1104 213.3505
   O 9 anisotropy: 75.60 eta: -0.3555
   O 9 sigma_11= 201.38 axis=( 0.698418 0.120156 0.705532)
   O 9 sigma_22= 183.46 axis=( 0.613837 -0.607446 -0.504196)
   O 9 sigma_33= 268.02 axis=( -0.367990 -0.785221 0.498007)
   Initialization:
  gipaw_setup : 0.24s CPU 0.27s WALL ( 1 calls)
[...]
  GIPAW : 149.53s CPU 162.23s WALL ( 1 calls)
                                                                     Tensor in the crystal frame
                                                                     Total sigma is the isotropic sigma
                                                                     shielding σiso in ppm
                                                                     After diagonalization (PAS)
                                                                     TIMING INFO
                                                                     Note the GIPAW CPU time
                                                                     versus SCF calculation
```
TODO : small program to get relative orientation between tensors

#### *Extra 1: parallelisation*

You can explore different parallelization options. For example using a parallel diagonalization routine (check however in your output file if it is not already used)

```
$MPIRUN -n 4 $PW -ndiag 4 -in quartz-scf.in
```

```
You should see
```
[…] Subspace diagonalization in iterative solution of the eigenvalue problem: one sub-group per band group will be used scalapack distributed-memory algorithm (size of sub-group: 2\* 2 procs) [...] And compare if your calculations is faster or not.

Similarly, you can ask for each k-point to be calculated using a single core as follows

*\$MPIRUN -n 4 \$PW -npools 4 -in quartz-scf.in*

You can try to find the best option for the NMR calculation for example.

### *Extra 2: use of crystal symmetries*

In the input file, you can use the option *nosym=.false.* to force symmetry search (note that not all symmetries are supported by the GIPAW calculations so it is safer to use nosym=.true. In the case of hexagonal structures)

In the output file you will obtain :

```
[…]
  6 Sym. Ops. (no inversion) found ( 4 have fractional translation)
[...]
As well as an symmetry-adapted k points grid (3 k-points) that can make the calculation faster.
```

```
[…]
number of k points= 3
            cart. coord. in units 2pi/alat
    k( 1) = ( 0.0269219 0.0466301 0.0244717), wk = 1.0000000
    k( 2) = ( 0.0269219 - 0.0155434 0.0244717), wk = 0.5000000
    k( 3) = (-0.0269219 -0.0155434 -0.0244717), wk = 0.5000000
[…]
PWSCF : 10.24s CPU 11.21s WALL
```
Check if you obtain the same results in both cases. You can repeat the exercise later once you will have determined the proper grid of k points (k-grid convergence).

# **2. Converging the plane-wave kinetic energy cutoff**

When using new pseudopotential files, an important – if not crucial - point is to check the convergence of your NMR computation with respect to the kinetic energy cutoff of the plane wave basis (i.e, the size of your basis). For some library (pslibrary for example documented at https://people.sissa.it/~dalcorso/pslibrary), in the UPF file header (give a look at, this is an ascii file), you can find information but they are -theoretically- only valid for a SCF (and EFG) calculation. Indeed, NMR requires a linear reponse calculation and is therefore more demanding in term for accuracy (we will see that later). Once you have determined the cutoff energy (*ecutwfc*) of a pseudo, as it is system-independent (thus you can use a representative tiny system), you can keep the determined value for future studies. A second quantity that needs to be determined is the cutoff energy for density terms (*ecutrho*) which is higher (but much less terms needs to be calculated). As rule of thumb, you can let QE choose it for you: in the case of norm-conserving pseudopotentials the default value *ecutrho=4\*ecutwfc* is good. For other pseudopotential type (PAW, USPP) you must choose *ecutrho=n\*ecutwfc* where n is between 8 and 12. These values are provided in the UPF file, for example in *O.pbe-n-kjpaw\_psl.1.0.0.UPF*:

```
\leqUPF version="2.0.1">
 <PP_INFO>
  Generated using "atomic" code by A. Dal Corso v.6.1 svn rev. 13369
  Author: ADC
  Generation date: 5Nov2017 DATE of GENERATION
```
 Pseudopotential type: PAW Element: O Functional: SLA PW PBX PBC Suggested minimum cutoff for wavefunctions: 47. Ry Suggested minimum cutoff for charge density: 323. Ry The Pseudo was generated with a Scalar-Relativistic Calculation Local Potential by smoothing AE potential with Bessel fncs, cutoff radius: 1.1000 Pseudopotential contains additional information for GIPAW reconstruction. Valence configuration: nl pn l occ Rcut Rcut US E pseu 2S 1 0 2.00 1.000 1.300 -1.761149 2P 2 1 4.00 0.900 1.350 -0.663753 Generation configuration: 2S 1 0 2.00 1.000 1.300 -1.761143 2S 1 0 0.00 1.000 1.300 1.000000 2P 2 1 4.00 0.900 1.350 -0.663747 2P 2 1 0.00 0.900 1.350 0.050000 Pseudization used: troullier-martins <PP\_INPUTFILE> &input title='O', zed=8., rel=1, config='[He] 2s2 2p4', iswitch=3, dft='PBE' / &inputp lpaw=.true., lgipaw\_reconstruction=.true., use\_paw\_as\_gipaw=.true., pseudotype=3, file\_pseudopw='O.pbe-n-kjpaw\_psl.1.0.0.UPF', author='ADC',  $lloc=1$ , rcloc=1.1 which\_augfun='PSQ', rmatch\_augfun\_nc=.true., nlcc=.true., new\_core\_ps=.true., rcore=0.7, tm=.true. / 4 2S 1 0 2.00 0.00 1.00 1.30 0.0 2S 1 0 0.00 1.00 1.00 1.30 0.0 2P 2 1 4.00 0.00 0.90 1.35 0.0 2P 2 1 0.00 0.05 0.90 1.35 0.0 </PP\_INPUTFILE>  $<$ /PP\_INFO> <!-- --> <!-- END OF HUMAN READABLE SECTION --> <!-- --> *TYPE ecutwfc ecutrho VALENCE state used for the generation of the pseudo, here 2s<sup>2</sup> 2p<sup>4</sup> INPUT parameters (for ld1.x) PAW type GIPAW flag PAW~GIPAW Parameters of the pseudization of each valence orbital*

```
[…]
   </PP_GIPAW_CORE_ORBITAL.1>
  </PP_GIPAW_CORE_ORBITALS>
</PP_GIPAW>
</UPF>
```
The purpose of this exercise is to determine the correct value of *ecutwfc* for normconserving pseudopoentials.

Go into the 02\_quartz\_ecut directory. Repeat a NMR calculation by replacing the *\_\_ECUT\_\_* field in *quartz-scf.in* by ecutwfc values ranging from 30 to 80 Ry (or even higher). To make the calculations faster you can use a single k-point by choosing (the convergence shouldn't be dependent of the k-points grid).

K\_POINTS automatic 1 1 1 1 1 1

Save each input file into a new file, for example quartz-scf\_20.in, quartz-scf\_30.in … and run each calculations

```
$MPIRUN -n 4 $PW -in quartz-scf_20.in > quartz-scf_20.out
$MPIRUN -n 4 $GIPAW -in efg.in > quartz-efg_20.out
$MPIRUN -n 4 $GIPAW -in nmr.in > quartz-nmr_20.out
```
You can automate the calculation with the following script (name it doit.sh for example)

*#!/bin/bash for Ec in 20 30 40 50 60 80 100 ; do sed "s/\_\_ECUT\_\_/\$Ec/g" quartz-scf.in > quartz-scf\_\$Ec.in echo " Ecut = \$Ec Ry " \$MPIRUN -n 4 \$PW -in quartz-scf\_\$Ec.in > quartz-scf\_\$Ec.out \$MPIRUN -n 4 \$GIPAW -in efg.in > quartz-efg\_\$Ec.out \$MPIRUN -n 4 \$GIPAW -in nmr.in > quartz-nmr\_\$Ec.out done exit 0;* Save the file and make it executable *chmod +x doit.sh*

### And run it

#### *./doit.sh*

To extract the total energy from all calculations, you can use the command

*grep "! " quartz-scf\*.out*

for the pressure (stress tensor)

*grep "P= " quartz-scf\*.out*

or for the force (select one Si atom and one O atom, respectively)

*grep -A8 "Forces acting" quartz-scf\*.out | grep "atom 1"*

```
grep -A8 "Forces acting" quartz-scf*.out | grep "atom 4"
```
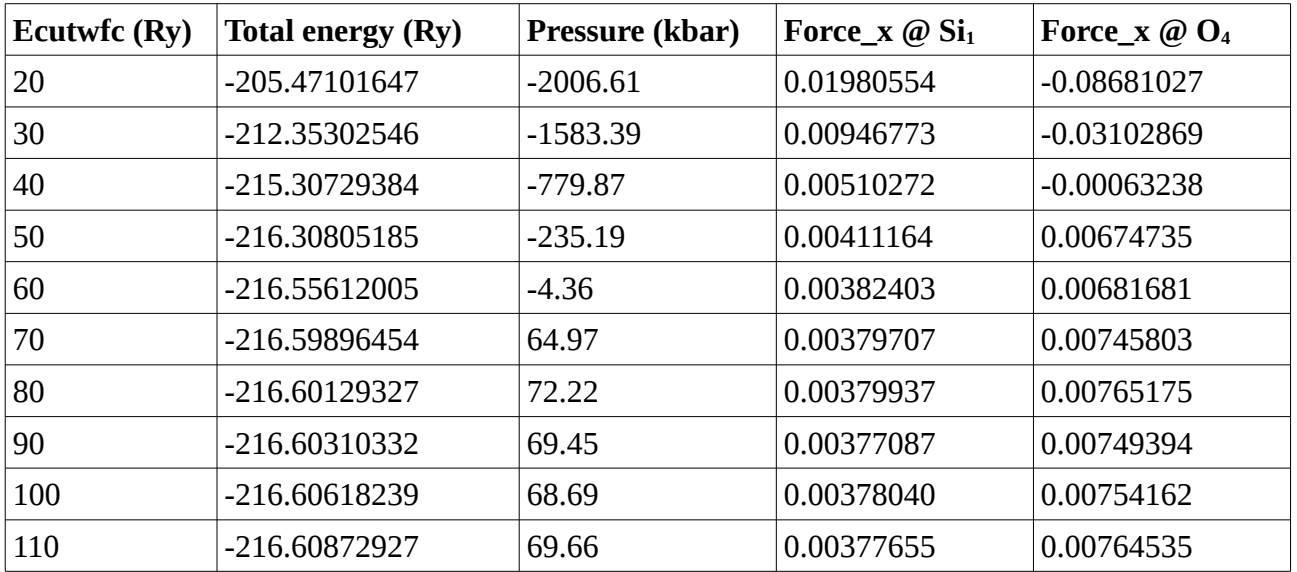

Below are the results computed for k-grid  $= 1 1 1 1 1 1$  (few minutes).

As you can see, the total energy changes by  $\sim 1$ mRy for E<sub>c</sub>>100Ry which would be the required value (but note that for a convergence of  $\sim 1$ mRy per atom 80Ry is ok). For the pressure, change of  $\sim$  1 kbar is observed for 80Ry. Forces change by less than 1% for 80 Ry as well. Note that forces and pressure do not decay monotonously because of the change of the basis set size with the cutoff energy.

Now we can look at the convergence of the EFG parameters, say <sup>17</sup>O C<sub>0</sub> and  $\eta$ .

*grep Vxx quartz-efg\*.out | grep "O 4"*

*grep Vyy quartz-efg\*.out | grep "O 4"*

*grep Cq quartz-efg\*.out | grep "O 4"*

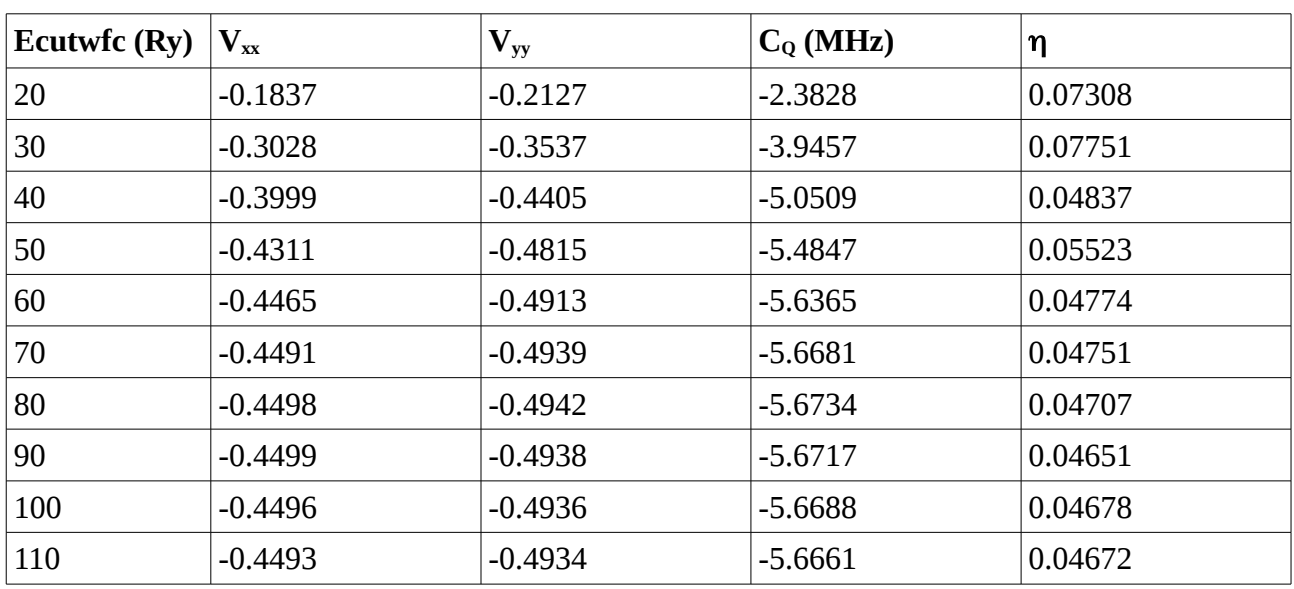

You should obtain something like:

Given the **standard accuracy**<sup>[7](#page-20-0)</sup> of <sup>17</sup>O quadrupolar NMR parameters measurements ( $C_{Q}$ ~ 0.1MHz and  $\eta \sim 0.05$ ), a cutoff value of 60-70 Ry would be **sufficient**.

Now we turn to the NMR parameters of  $^{29}Si$  and  $^{17}O$  nuclei.

*grep "Total sigma:" quartz-nmr\_\*.out | grep "4 O" grep "sigma\_11" quartz-nmr\_\*.out | grep "O 4" grep "sigma\_22" quartz-nmr\_\*.out | grep "O 4"*

And replace "O","4" by "Si" and 1, respectively to get the <sup>29</sup>Si NMR parameters.

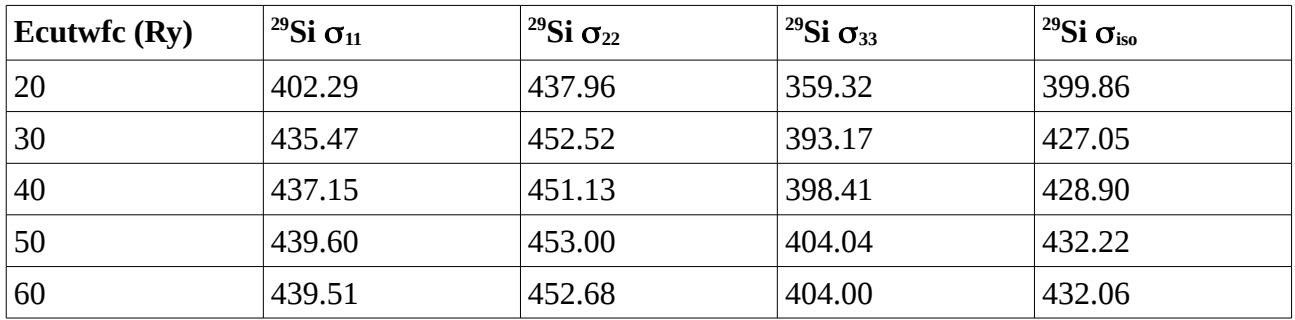

<span id="page-20-0"></span>7 This is an important point which is often ignored in publications: be aware of the accuracy of your experimental data before going to time-consuming calculations. Convergence of 0.01 ppm is really not necessary in solids !

| 70  | 439.48 | 452.65 | 404.06 | 432.06 |
|-----|--------|--------|--------|--------|
| 80  | 439.46 | 452.63 | 404.01 | 432.03 |
| 90  | 439.47 | 452.64 | 404.02 | 432.04 |
| 100 | 439.49 | 452.66 | 404.05 | 432.09 |
| 110 | 439.51 | 452.67 | 404.08 | 432.06 |

*Computation of NMR properties*, INSTN CEA Saclay, November 13-17 2017.

Given the experimental accuracy (typically 0.2 ppm for  $^{29}Si$ ), in this case, 70 Ry is fine.

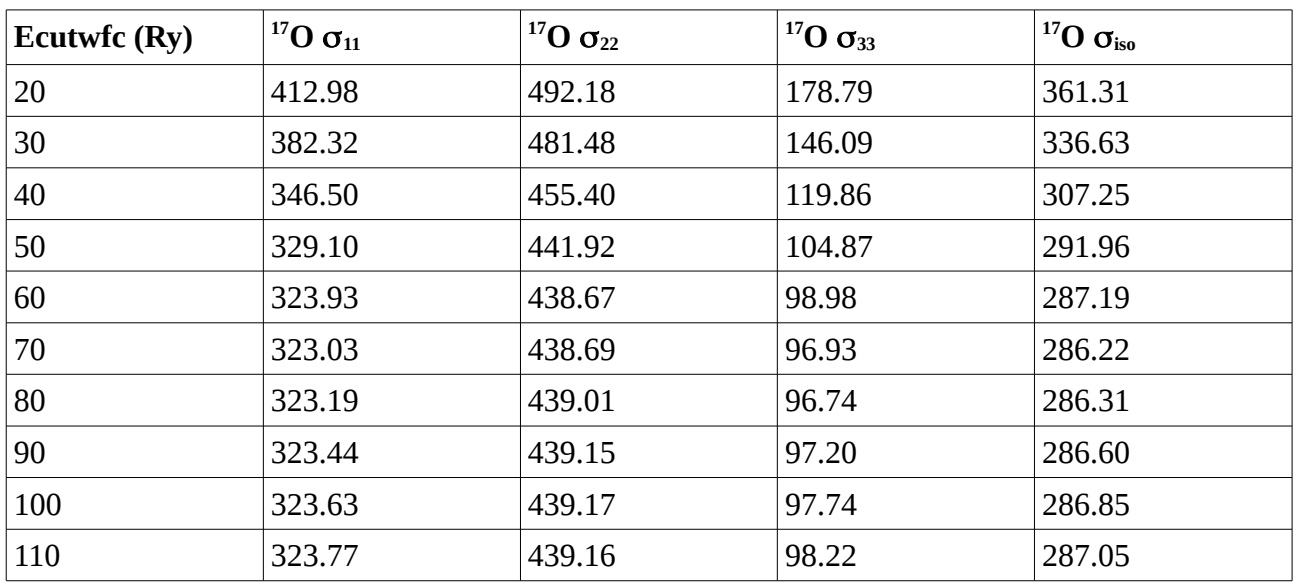

Typicall error for  $^{17}O$  is 1-2 ppm, meaning that 70 Ry is entirely satisfactory.

**Extra 1: Pseudopotentials influence.** You can repeat the same calculations but now using softer pseudopotentials, especially for  $^{17}O$  using O.pbe-n-kipaw psl.1.0.0.UPF. (see in kipaw folder and modify the ATOMIC\_SPECIES in the input file).

# *3. Converging the k points grid*

Similarly to *ecuwfc*, the convergence with respect to the k-point grid (*K\_POINTS*,i.e, the sampling of the reciprocal space) must be carefully checked. It worth to note that this convergence is system-dependent. Theoretically you should check it for every system but as being mainly dependent on the cell size, you can determine a good estimate from your own experience (the larger cell, the lesses k-point you need).

Go into the directory *03\_quartz\_kgrid* and repeat the nmr calculation by substituting *KGRID* for "1 1 1 1 1 1", "2 2 2 1 1 1" "3 3 3 1 1 1", "4 4 4 1 1 1" (and optionally up to n=5 or n=6 if you plan to have a coffee break meanwhile…). As done in the previous exercise, you can automate the calculation with the following script (a string *skc* with no white spaces is introduced for naming the input/output files)

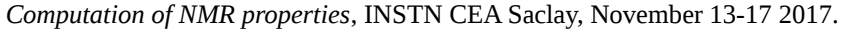

*#!/bin/bash for kc in "1 1 1 1 1 1" "2 2 2 1 1 1" "3 3 3 1 1 1" "4 4 4 1 1 1" ; do sed "s/\_\_KGRID\_\_/\$kc/g" quartz-scf.in > quartz-scf\_"\$kc".in skc=\${kc// /:} echo " skc = \$skc " echo "SCF" \$MPIRUN -n 4 \$PW -in quartz-scf\_"\$skc".in > quartz-scf\_"\$skc".out echo " EFG" \$MPIRUN -n 4 \$GIPAW -in efg.in > quartz-efg\_"\$skc".out echo "NMR" \$MPIRUN -n 4 \$GIPAW -in nmr.in > quartz-nmr\_"\$skc".out done exit 0;*

To analyse the outputs, you can use the unix commands based on "grep" from the previous exercises. Below are results (yours might be slightly different)

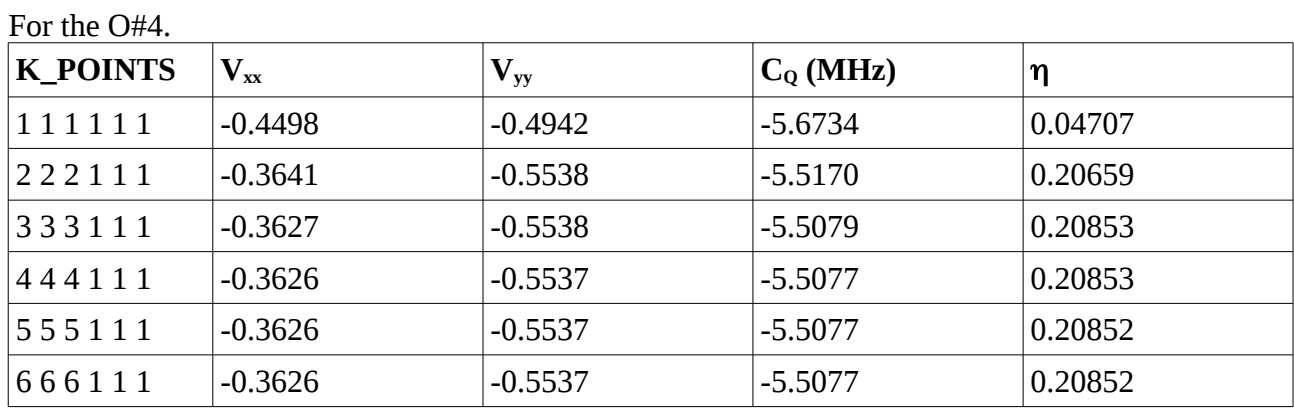

As you can see, *K\_POINTS=2 2 2 1 1 1* gives satisfactory results (*remember: with respects to the standard accuracy of NMR experiments*).

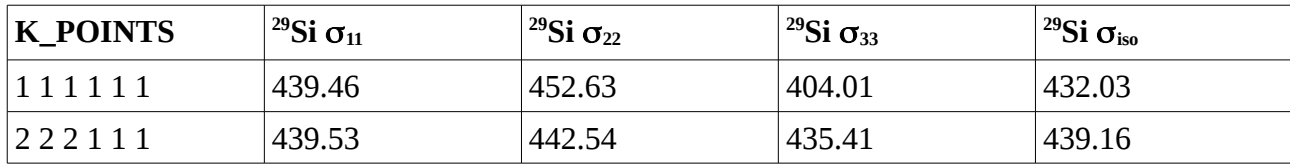

For the magnetic shielding values, we obtain for <sup>29</sup>Si:

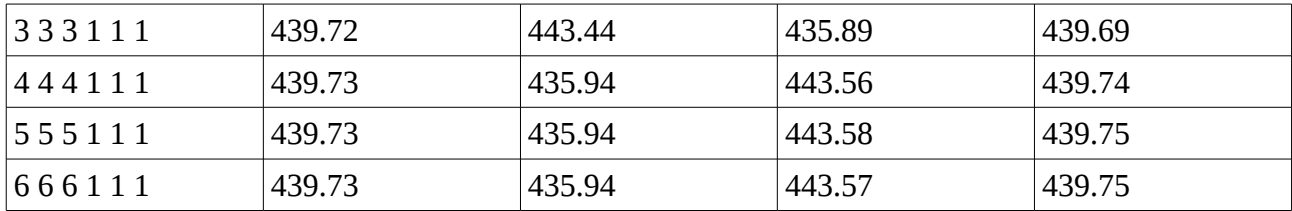

If you look carefully at the output files, you will realize that the convergence of the PAS orientation ("axis") have the same behavior. Here for <sup>29</sup>Si, it can be concluded that **K\_POINTS** 2 2 2 1 1 1 is good enough for **both** isotropic and anisotropic components of the CSA.

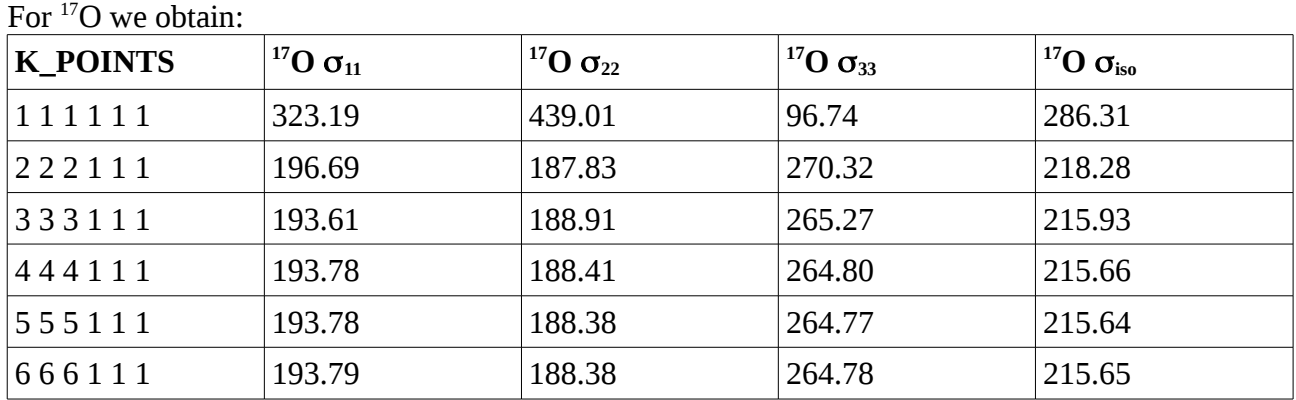

Now, in the case you need accuracy below 2 ppm, then **K\_POINTS** 3 3 3 1 1 1 is required. This example points out that atoms may exhibit different convergence properties. We will see other examples below showing that the environment of the atom (chemical speciation) may also impact the convergence properties, meaning that you may have to pay attention to the choice of your reference compounds for setting up your input parameters; for example for large disordered systems (using supercell techniques), you should choose reference systems (crystals with known a structure and NMR properties) with a relevant composition and structure.

**Extra 1**. Now check the convergence of the NMR parameters with respect to the convergence of the scf loop (*conv\_thr*). You can use *K\_POINTS = 1 1 1 1 1 1* for fast calculations.

### *4. Relaxing a structure*

The basic idea behind the *structure relaxation* procedure (or *structure optimization*) is to minimize forces below a threshold (optimisation of atomic positions, APO) with or without minimization of the stress tensor (optimisation of the cell parameters, FO or Full Optimization). This minimization also forces the total energy to decrease. In the first case (APO) this calculation is referred to as *calculation='relax'* in QE input file and *calculation='vc-relax'* in the second case (FO). Starting from the previous scf input files, this will give the two input files:

&control […] calculation = 'relax' […] &system  $[...]$ 

*APO relaxation*

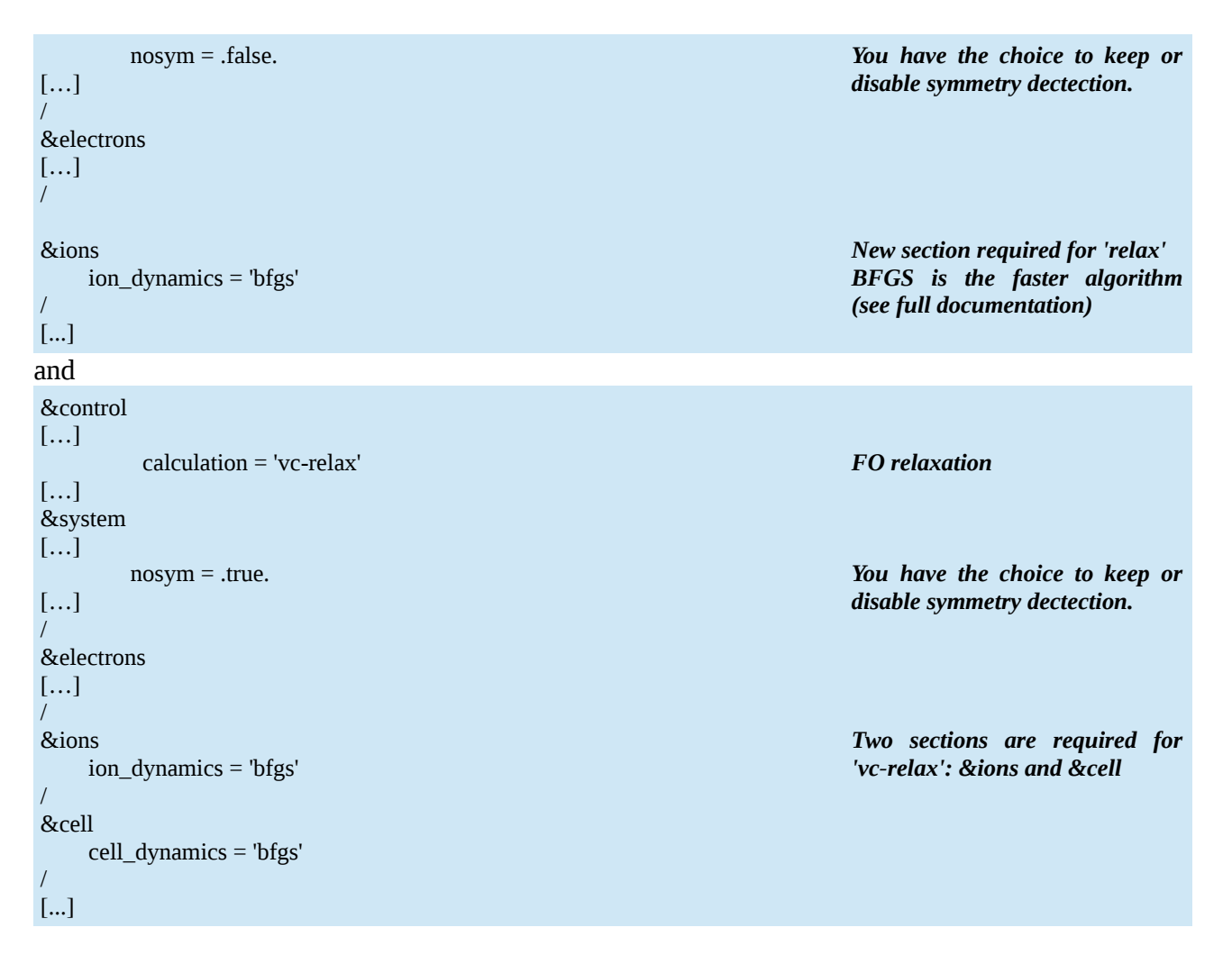

You can perform the calculations in the two directories **04\_quartz\_relax/relax** and **04** quartz relax/vcrelax. The command is the same for both calculations:

*\$MPIRUN -n 4 \$PW -in quartz-relax.in > quartz-relax.out&*

and

*\$MPIRUN -n 4 \$PW -in quartz-vcrelax.in > quartz-vcrelax.out&*

Note the "&" at the end of the command to perform the task in the background. If you enter

*ps*

you will effectively see the program running. You should read something like:

 *PID TTY TIME CMD*

 *5069 pts/1 00:00:00 bash*

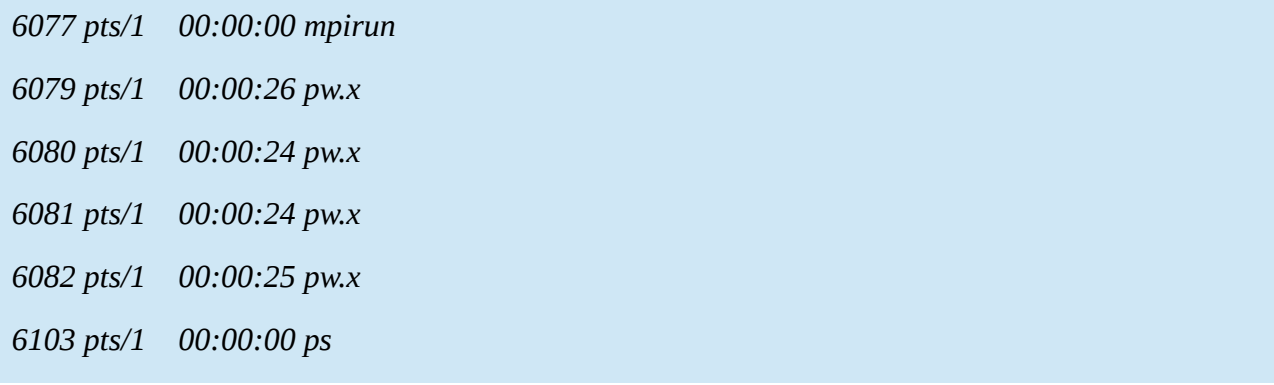

To follow the calculation, you can use the unix command *tail* as follows (*CTRL^C* to exit):

*tail -f quartz-relax.out*

The output file contains a series of SCF calculations, with in between:

[…] BFGS Geometry Optimization number of scf cycles = 1 number of bfgs steps  $= 0$  energy new = -216.5964381506 Ry new trust radius = 0.0121490964 bohr  $new conv_{thr} = 1.0E-10 Ry$ [...]

It ends with (note the default criteria for energy and force convergence, they can be specified in the input file<sup>[8](#page-25-0)</sup>)

```
[…]
```

```
 bfgs converged in 10 scf cycles and 9 bfgs steps
  (criteria: energy \leq 1.0E-04 Ry, force \leq 1.0E-03 Ry/Bohr)
   End of BFGS Geometry Optimization
   Final energy = -216.5996153013 Ry
[…]
Begin final coordinates
ATOMIC_POSITIONS (crystal)
[...]
End final coordinates
```
**Final coordinates**

**HERE**

<span id="page-25-0"></span><sup>8</sup> It may be useful to check how accurately your structure must be optimized to have converged NMR properties.

You can choose your own criteria for convergence with the parameters *etot\_conv\_thr* and *force\_conv\_thr* in the *&control section*. You can use the grep commands from exercises 2 and 3 to output the evolution of the total energy, pressure or forces. Note that there is generally a residual pressure in the system because we don't relax the unit cell volume.

For the *'vc-relax'* calculation, it is generally recommended to use a higher *ecutwfc* value. The reason is that you need to increase the basis set size and minimize some errors related change in the cell parameters (remember they determine the choice of the k-points thus of the basis set). Apart from this, the output is very similar but with some specific information (it is recommended to follow the progression of the calculation with the *tail* command, at least the first time):

```
[…]
number of scf cycles = 8number of bfgs steps = 7enthalpy old = -216.6032870361 Ry
   enthalpy new = -216.6034117117 Ry
  CASE: enthalpy_new < enthalpy_old
   new trust radius = 0.0200929722 bohr
  new conv_thr = 1.2E-12 Ry
  new unit-cell volume = 806.77251 a.u.\triangle 3 ( 119.55135 Ang\triangle 3 )
  density = 2.50366 g/cm<sup>\land</sup>3
[…]
CELL_PARAMETERS (alat= 1.00000000)
[…]
ATOMIC_POSITIONS (crystal)
[…]
                                                                      BFGS INFO
                                                                      VOLUME VARIATION
                                                                      CELL PARAMETERS
                                                                      ATOMIC POSITIONS
```
with at the end the convergence criteria

#### […]

```
 End of BFGS Geometry Optimization
```

```
 Final enthalpy = -216.6041146630 Ry
Begin final coordinates
   new unit-cell volume = 814.04208 a.u.^3 ( 120.62859 Ang^3 )
  density = 2.48130 g/cm<sup>\land3</sup>
[…]
```
Followed by the optimized cell parameters and atomic positions. Howerver, in this case a final calculation is performed with a basis set determined from the new structure

[…] A final scf calculation at the relaxed structure. The G-vectors are recalculated for the final unit cell Results may differ from those at the preceding step. [...]

So that total energy, forces and pressure might be slightly different from the last step of the minimization. If too much different, then you probably have to repeat the calculation with a higher cutoff energy (starting from the final structure for example to save CPU time).

If you extract to the variation of the volume

*grep volume quartz-vcrelax.out*

you will generally observe an small increase (especially with PBE functional) in the final volume. This is a known effect that PBE functional tends to overestimate bond length  $(\sim 1\%)$  so that typically the final unit cell volume overestimates the experimental value by 3-4%. If you trust your input data, you can use the *celldm(1)* parameter for example in the input file to scale the volume back to its experimental value before the NMR calculation.

### *Extra: NMR calculation with relaxed structures*

From the above outputs, extract the atomic positions (and cell parameters) and perform corresponding NMR calculation. Compare with results obtained with the experimental structure. Try using the scaled volume to its experimental value.

# *5. Sodium metasilicate : influence of semicore states*

Now let's start with serious things. We consider a simple and small system : sodium metasilicate. In order to make the calculation fast, we have chosen K-POINTS 2 2 2 1 1 1 (a denser grid is theoretically required, you can determine it as an extra) and nosym = .false. In this system, we have two environments for the oxygen atom : bridging-oxygen (BO) and non-bridging oxygen

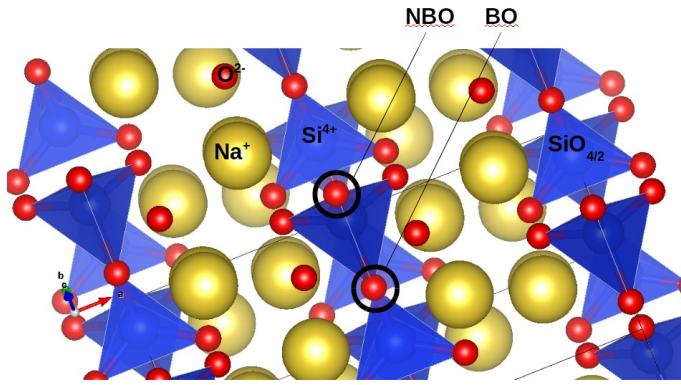

(NBO).

First, you can compare NMR calculations performed with K-POINTS 2 2 2 0 0 0 and K-POINTS 2 2 2 1 1 1. You can automate you NMR calculation using the following script (Note that the definitions of MPIRUN, PW, GIPAW, NPROCS depends on

your system and installation) you can name *run\_nmr.sh*

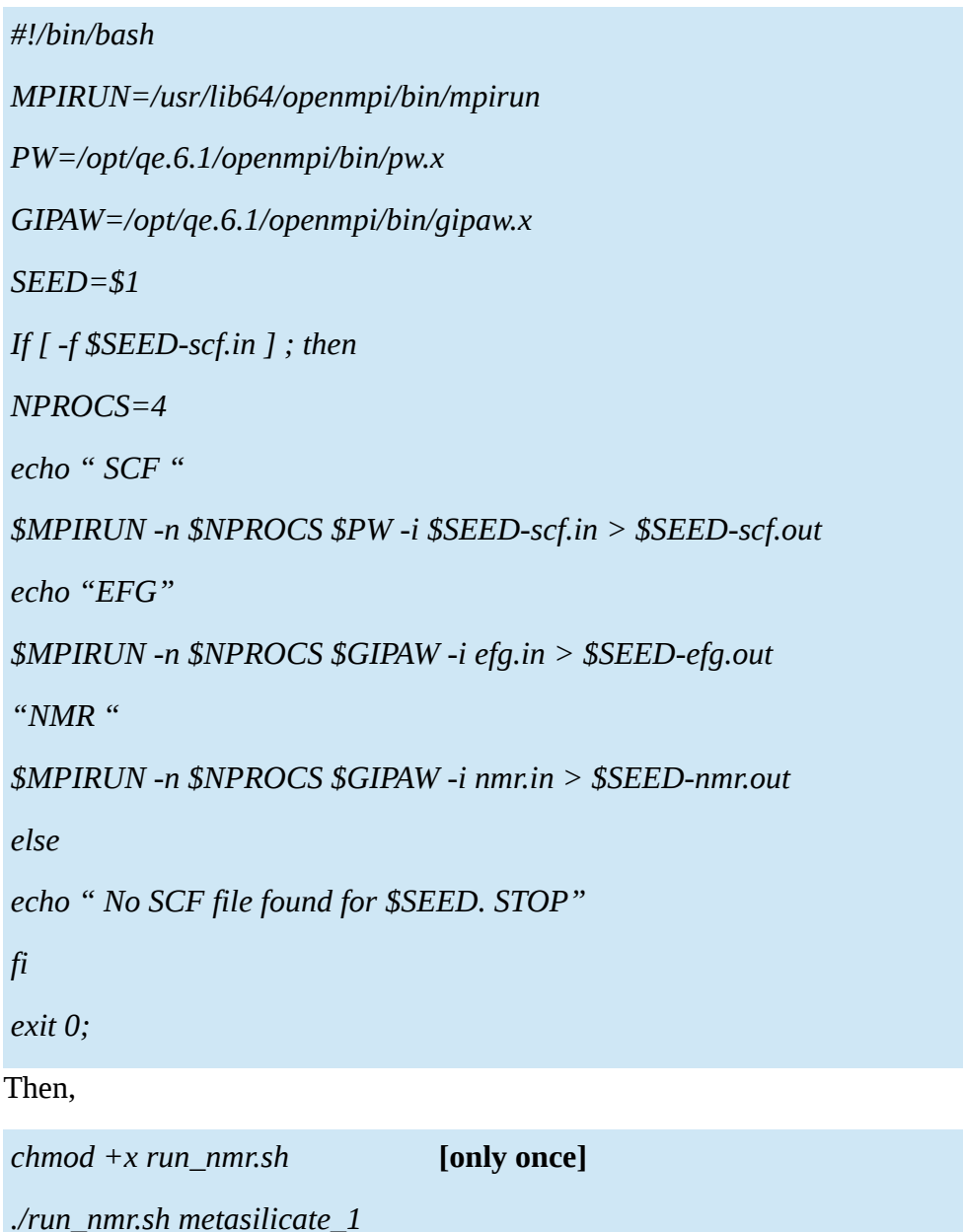

if metasilicate\_1-scf.in is your input file.

With nosym=.false. and K\_POINTS 2 2 2 0 0 0, 8 k-points are needed (making the calculation relatively long) whereas with the shifted grid  $K_P$ OINTS 2 2 2 1 1 1 only 2 k-points are necessary. NMR outputs should be almost the same. With this grid, you can also compare with nosym=.true. .

For those first calculations, you can keep *ecuwfc* to 80 Ry to make them faster.<sup>[9](#page-28-0)</sup>

You can first look at the plane wave cutoff energy, say from 20Ry to 80Ry (see **ecut**

<span id="page-28-0"></span><sup>9</sup> I also observe a slight improvement using -nools 2. Make your own test. Bug : the number of k-point shows some dependencies with *ecutwfc* so that 60 Ry yields 4-k points. Make your own adjustment with a scf calculation.

| Ecutwfc<br>$\mathbf{R}$ y | <sup>17</sup> O C <sub>Q</sub> (BO)<br><b>MHz</b> | <sup>17</sup> O C <sub>Q</sub> (NBO)<br><b>MHz</b> | <sup>17</sup> O $\sigma_{iso}$ (BO)<br>ppm | <sup>17</sup> O $\sigma_{iso}$ (NBO)<br>ppm |
|---------------------------|---------------------------------------------------|----------------------------------------------------|--------------------------------------------|---------------------------------------------|
| 20                        | $-1.5942$                                         | $-0.9369$                                          | 331.91                                     | 355.46                                      |
| 30                        | $-3.1553$                                         | $-1.6026$                                          | 276.41                                     | 300.35                                      |
| 40                        | $-4.1519$                                         | $-2.1777$                                          | 232.04                                     | 257.15                                      |
| 50                        | $-4.4605$                                         | $-2.3929$                                          | 209.82                                     | 237.68                                      |
| 60                        | $-4.6025$                                         | $-2.4747$                                          | 202.55                                     | 230.77                                      |
| 70                        | $-4.6284$                                         | $-2.4848$                                          | 200.81                                     | 229.26                                      |
| 80                        | $-4.6370$                                         | $-2.4902$                                          | 200.75                                     | 229.25                                      |

subdirectory) for the BO (atom #11) and NBO (atom #7)

For <sup>29</sup>Si, we obtain (atom #5):

| Ecutwfc (Ry) | <sup>29</sup> Si $\sigma_{iso}$ (ppm) |
|--------------|---------------------------------------|
| 20           | 369.60                                |
| 30           | 400.59                                |
| 40           | 403.90                                |
| 50           | 407.43                                |
| 60           | 407.53                                |
| 70           | 407.44                                |
| 80           | 407.41                                |

and for <sup>23</sup>Na

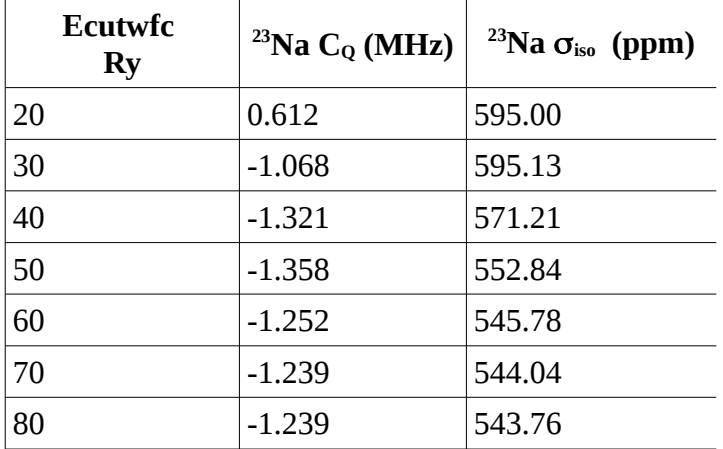

In conclusion, we observe similar convergence properties of the absolute magnetic shielding values for all atoms.

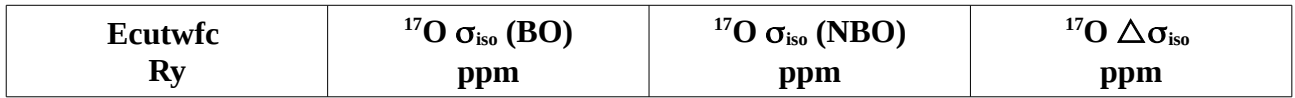

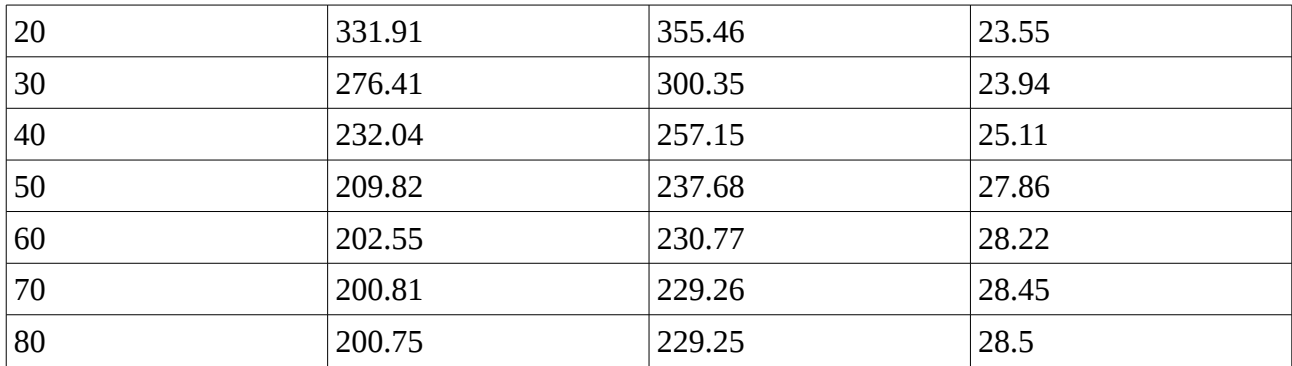

What can be clearly observed from these data, is the fact that the relative shift converge *faster* than absolute value. Because the experimental isotropic chemical shift is given by

$$
\delta_{iso} = -\langle \sigma_{iso} - \sigma_{ref} \rangle ,
$$

for comparison with experimental data, only relative shifts counts. From a pratical point of view, it means that a reduced cutoff of 60 Ry is sufficient for the *NMR spectroscopist* (considering standard inaccuracies of experimental data). As an extra, you can perform the same exercise now with the size of the k-point grid. Below are some results for magnetic shielding only:

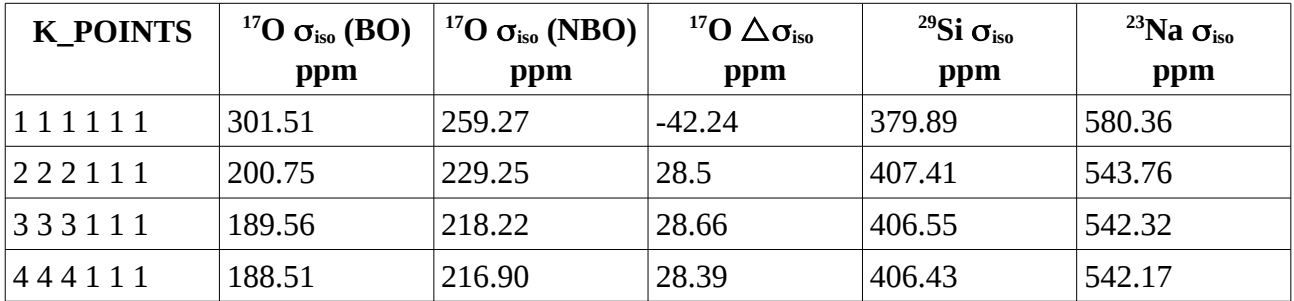

Here convergence of absolute / relative magnetic shieldings are clearly different. A k-grid of *2 2 2 1 1 1* is therefore appropriate.

As a final point, we will now examine the influence of the choice of the valence states (here Na), here for the sodium. Taking for example 80Ry and a 2 2 2 1 1 1 k-points grid, compare the NMR parameters using the Na pseudopotential Na.pbe-tm-gipaw.UPF  $(2s^22p^63s^0$  valence configuration) and Na.pbe-tm-gipaw-dc.UPF  $(3s<sup>0</sup>3p<sup>0</sup>$  valence configuration).

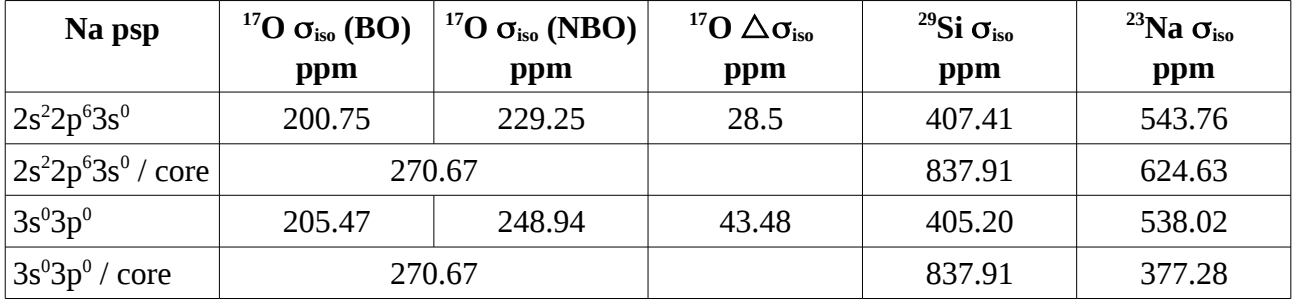

For most of atom, only a small change of 2-5 ppm is observed but for the NBO atoms the variation is  $\sim$  20 ppm ! This clearly highlights the contribution of the semicore states of Na (2s2p) in the magnetic shielding of NBOs (not BOs!). As an extra, you can examine the relative coctribution of bare, diamagnetic and paramagnetic contribution to σ**iso** and Δσ**iso**.

# *Appendices*

### *A. Installation*

0) Installation of Quantum Espresso [optional]

~~~~~~~~~~~~~~~~~~~~~~~~~~~~~~~~~~~~~~~~~~~

 Here are some notes describing the installation of QE (+ GIPAW) version 6.1 on a linux CentOS 7 system. Installation on a different distribution shouldn't be that different. The following packages are assumed to be installed, typically using the standard packager coming with your distribution. + openmpi (or mpich) using your package manager (yum,yumex,...) + scalapack (preferentially using your package manager) + mkl (free version for academic usage can be downloaded upon registration) As an alternative to mkl, you can install scalapack/lapack/atlas.

 Below it is assumed that mkl is installed. Its installation is easy. First get the package from Intel, current version is l\_mkl\_2018.0.128.tgz

 >tar xvf l\_mkl\_2018.0.128.tgz >cd l\_mkl\_2018.0.128 >sudo ./install.sh

 To have the shared library accessible, the easiest is to add a file in /etc/ld.so.conf.d directory Create a file /etc/ld.so.conf.d/mkl.conf (you need root access) with a single line "/opt/intel/mkl/lib/intel64" Then update the linker database >sudo ldconfig

0.1) Get the qe 6.1 distribution files.

See<http://qe-forge.org/gf/project>and select Quantum ESPRESSO

Or go to http://qe-forge.org/gf/project/q-e/frs/

You should have the archive file qe-6.1.tar.gz

0.2) Extraction

Move the archive to a building directory, and then extract files

>tar xvf qe-6.1.tar.gz

>cd qe-6.1

0.3) Configuration

 A good option is to install the qe program in the /opt/qe.6.1 directory. The configure scripts provided is sometimes able to find the intel library (/opt/intel). Just make first a try:

>./configure --enable-parallel --enable-shared --prefix=/opt/qe.6.1

If you obtain

 *[...]*

 *The following libraries have been found: BLAS\_LIBS= -lblas LAPACK\_LIBS= -llapack -lblas FFT\_LIBS= -lfftw3*

It means that the system will use built-in libraries (poor performances...): mkl libraries were not found.

To find where are installed MPI library, you can use the command

>locate mpirun

Below are some examples :

 *a) /opt/intel/compilers\_and\_libraries\_2018.0.128/linux/mpi/intel64/bin/mpirun*

 *b) /usr/lib64/openmpi/bin/mpirun*

 *c) /usr/lib64/mpich/bin/mpirun*

- a) is the Intel MPI library you can also download (l\_mpi\_2018.0.128.tgz)
- b) is the standard openmpi library
- c) is the standard mpich library

 IF you've just installed one of the required library, o not hesitate to update the locate database so that it can be found by *locate*:

>sudo updatebp

Compilation with openmpi ("\" allows you to have a command on several lines in the terminal)

 >BIN=/usr/lib64/openmpi/bin >./configure --enable-parallel --enable-shared --prefix=/opt/qe.6.1/openmpi \ CC=\$BIN/mpicc F77=\$BIN/mpif90 FC=\$BIN/mpif90 MPIF90=\$BIN/mpif90 \ LIBDIRS="/opt/intel/mkl/lib/intel64"

At the end of the output, pay attention to the lines:

 *[...] DFLAGS... -D\_\_DFTI -D\_\_MPI -D\_\_SCALAPACK [...] The following libraries have been found: BLAS\_LIBS=-L/opt/intel/mkl/lib/intel64 -lmkl\_gf\_lp64 -lmkl\_sequential -lmkl\_core LAPACK\_LIBS= SCALAPACK\_LIBS=-lscalapack FFT\_LIBS=*

BLAS LIBS: mkl found.[Ok] SCALAPACK\_LIBS: SCALAPACK has been found.[Ok]

Note the option "*--prefix=/opt/qe.6.1/openmpi*" to have all programs installed in the /opt/qe.6.1/openmpi folder. You can also use /opt/qe.6.1 if don't plan to play with different libraries (Intel MPI, openmpi, mpich, atlas, ...)

0.4) Compilation

 Using 8 cores for examples. To get the number ofcores, you can use the command >nproc

Compilation of the two main programs

ld1 : for pseudopotential generation

pw : the main program (DFT Plane Wave calculation)

>make -j 8 ld1 pw

0.5) GIPAW module

the instruction

>make -j 8 gipaw

 will force the download of qe-gipaw 6.1 in the archive folder. You should have the archive qegipaw-6.1.tar.gz in archive folder.

You will most probably meet an error (some bugs...), but it can be circumvent as follows:

>cd qe-gipaw-6.1

>./configure --with-qe-source=/home/charpent/NMRSchool/GIPAW\_Tutorial/qe\_install/qe-6.1

>make -j 8

 /home/charpent/NMRSchool/GIPAW\_Tutorial/qe\_install is the folder where the compilation of the packages is performed. Adpat to your own case.

0.6) Installation

Go bask in the qe-6.1 directory and then make the installation:

 $>\text{cd}$ ..

>sudo make install

(sudo, because you need root privileges to write in /opt)

You should read :

 *Quantum ESPRESSO binaries installed in /opt/qe.6.1/openmpi/bin*

0.7) Testing the installation

 >cd qe-gipaw-6.1/examples/ >cd benzene-USPP/

>\$BIN/mpirun -n 8 /opt/qe.6.1/openmpi/bin/pw.x -i benzene-scf.in

If everything goes well, then you have the QE programs installed.

You can also test the NMR calculation

>\$BIN/mpirun -n 8 /opt/qe.6.1/openmpi/bin/gipaw.x -i benzene-nmr.in

Note: a scf calculation must be performed first.

0.8) Compilation of the pslibrary

Download the library from the QE project sites

*DFT and NMR with Quantum Espresso* Page 37/42

http://qe-forge.org/gf/project/pslibrary/

Then on the left, click on ">>Files"

>tar zxvf pslibrary.1.0.0.tar.gz

>cd pslibrary.1.0.0/

 First, you have to create some input files for have the GIPAW psp generated. I suggest to create the following script (just copy/paste in a file named DoAll.sh)

```
 ~~~ script DoAll.sh
 #!/bin/bash
 for job in paw_ps_high.job paw_ps_low.job ; do
  echo "=============================================="
  echo " Collection $job "
  echo "=============================================="
  #psp=$(grep cat $job | awk '{print $3}')$
  #echo " PSP = $psp "
  sed 's/lpaw=.true.,/lpaw=.true., \
  lgipaw_reconstruction=.true., \
  use_paw_as_gipaw=.true.,/' $job > kj$job
 done
 exit 0;
~\sim~
```
Run it as follows:

>chmod +x DoAll.sh

>./DoAll.sh

Two new job files have been generated :

- kjpaw\_ps\_high.job

- kipaw ps\_low.job

Now, you must adapt the "make" files. Below is an example using the gnu parallel command (to take benefit of you multicore processor(s) )

```
\sim script make gipaw
 #!/bin/bash
 NPROCS=`grep -c ^proc /proc/cpuinfo`
 ld1()
 {
  atom=$1
  work=$2
  ld1_command=/opt/qe.6.1/bin/ld1.x
  echo -e "Making $atom ...\c"
  $ld1_command < $atom > $work/$atom.out
  echo ' Done'
 }
 export -f ld1
 work=./WORK
 mkdir $work >& /dev/null
 mkdir PSEUDOPOTENTIALS >& /dev/null
 . ../kjpaw_ps_high.job
 . ../kjpaw_ps_low.job
```
 *parallel --gnu --max-procs=\$NPROCS ld1 ::: \*.in ::: \$work*

 *\mv \*.UPF PSEUDOPOTENTIALS*

 *\mv \*.in WORK*

 $\sim\sim\sim$ 

If don't have "parallel" installed, then you can use a serial approach:

 *for fin in \*.in ; do*

 *ld1 fin \$work*

*done*

```
 ~~~ script make_gipaw
 #!/bin/bash
 NPROCS=`grep -c ^proc /proc/cpuinfo`
 ld1()
 {
  atom=$1
  work=$2
  ld1_command=/opt/qe.6.1/bin/ld1.x
  echo -e "Making $atom ...\c"
  $ld1_command < $atom > $work/$atom.out
  echo ' Done'
 }
 work=./WORK
 mkdir $work >& /dev/null
 mkdir PSEUDOPOTENTIALS >& /dev/null
 . ../kjpaw_ps_high.job
 . ../kjpaw_ps_low.job
```
 *for f\_in in \*.in ; do*

*ld1 \$f\_in \$work*

 *done*

 *\mv \*.UPF PSEUDOPOTENTIALS \mv \*.in WORK*

 $\sim\sim$ 

Then to compile the psp, just go into the functional you need. For example, for pbe

 >cd pbe >../make\_gipaw >sudo mkdir -p /opt/pslibrary/1.0.0/pbe >cp PSEUDOPOTENTIALS/\* /opt/pslibrary/1.0.0/pbe

Here, all pseudo are installed in the directory "/opt/pslibrary/1.0.0/pbe"

You can also use the following scripts to install pseudos for all functionals.

First compilation:

~~~ script gen\_upf.sh

 *#!/bin/bash*

 *for fct in pbe pbesol wc revpbe rel-pbe rel-revpbe rel-pbesol rel-wc ; do* 

 *echo \$fct ; cd \$fct ; ../make\_gipaw ; cd ..* 

 *done*

 $\sim$ 

>chmod +x gen\_upf.sh

>./gen\_upf.sh

*DFT and NMR with Quantum Espresso* Page 41/42

Secondly, installtion:

```
 ~~~ scripts install_upf.sh
 #!/bin/bash
 for fct in pbe pbesol wc revpbe rel-pbe rel-revpbe rel-pbesol rel-wc ; do 
  opt=/opt/pslibrary/1.0.0/$fct 
  mkdir -p $opt 
  cp $fct/PSEUDOPOTENTIALS/* $opt 
 done
\sim
```
>chmod +x install\_upf.sh

>sudo ./install\_upf.sh

Pseudopotentials from the pslibrary use the "PAW" formalism, they are supposed to be softer than "Norm Conserving" (nc) ones.

NC ones, can be found at the home page of Davide Ceresoli:

https://sites.google.com/site/dceresoli/pseudopotentials

X.pbe-tm-gipaw.UPF : regular psp (Most designed by Ari Seitsonen)

X.pbe-tm-new-gipaw-dc.UPF : DC pseudo.

X.pbe-rkkj-gipaw-dc.UPF : Ultra Soft Pseudo (USPP), they are supposed